# ALESIS® **CONCERT**

# **[User Guide](#page-2-0)**

English  $(3 - 12)$ 

# **[Guía del usuario](#page-12-0)**

Español ( 13 – 22 )

# **[Guide d'utilisation](#page-22-0)**

Français ( 23 – 33 )

# **[Guida per l'uso](#page-33-0)**

Italiano ( $34 - 43$ )

# **[Benutzerhandbuch](#page-43-0)**

Deutsch ( 44 – 54 )

# **[Appendix](#page-54-0)**

English ( 55 )

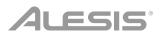

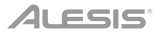

# <span id="page-2-0"></span>**User Guide** (**English**)

#### **Box Contents**

Concert Digital Piano Sustain Pedal Power Adapter

Music Rest User Guide Safety & Warranty Manual

#### **Support**

For the latest information about this product (system requirements, compatibility information, etc.) and product registration, visit **[alesis.com](http://www.alesis.com)**.

For additional product support, visit **[alesis.com](http://www.alesis.com/support)**/**support**.

#### **Setup**

#### **Music Rest:**

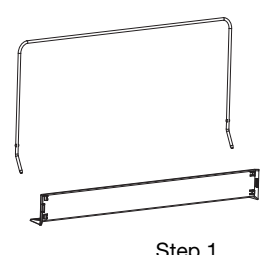

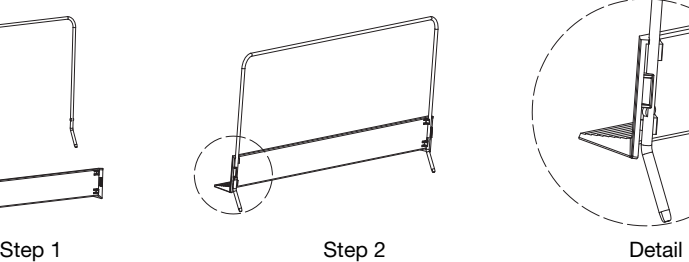

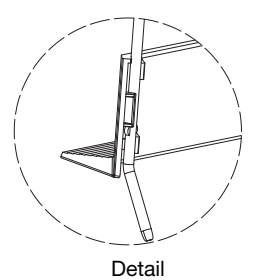

# **Connection Diagram**

Items not listed in *Introduction > Box Contents* are sold separately.

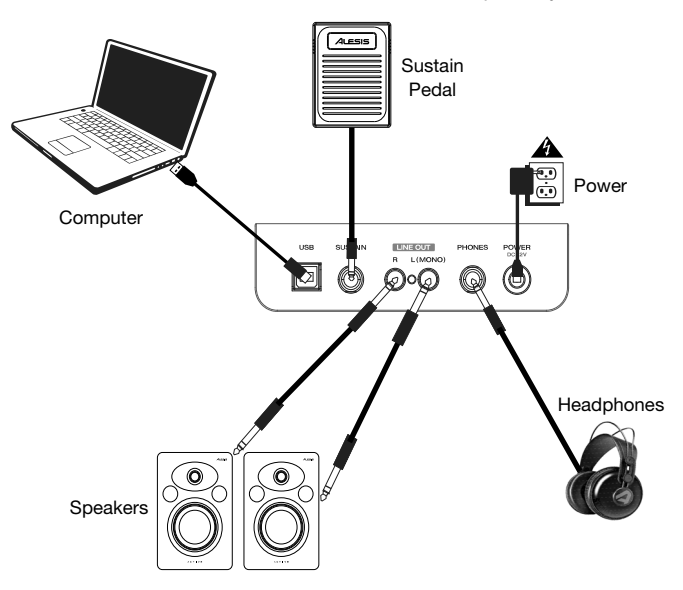

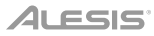

### **Features**

#### **Top Panel**

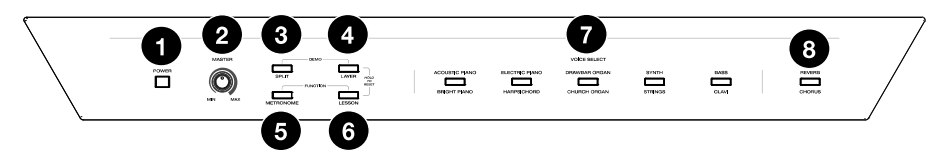

- 1. **Power:** This switch turns the piano's power on or off. In order to save energy, the piano will automatically shut down after 30 minutes if it is not used.
- 2. **Master Volume:** This knob adjusts the master volume for the **Line Output** and **Headphone Output**.

**Note**: The internal speakers will be muted if there are headphones plugged into the **Headphone Output**. If the internal speakers do not produce any sound, make sure the Master Volume knob is not set too low and that headphones are not plugged into the **Headphone Output**.

- 3. **Split:** Press this button to enter or exit Split Mode. Press the **Split** button and the **Layer** button at the same time to start Demo playback.
- 4. **Layer:** Press this button to enter or exit Layer Mode. Press the **Layer** button and the **Split** button at the same time to start Demo playback. Press and hold the **Layer** button and the **Lesson** button at the same time for 5 seconds to reset the Concert to its factory default settings.
- 5. **Metronome:** Press this button to turn the metronome on or off. Press the **Metronome** button and the **Lesson** button at the same time to enter Advanced Function Mode.
- 6. **Lesson:** Press this button to turn the Lesson Mode on or off. Press the **Lesson** button and the **Metronome** button at the same time to enter Advanced Function Mode. Press and hold the **Lesson** button and the **Layer** button at the same time for 5 seconds to reset the Concert to its factory default settings.
- 7. **Voice Select:** Press one of these buttons to select a preset voice. See *[Voices](#page-4-0)* to learn more.
- 8. **Reverb/Chorus:** Press this button to turn the reverb and/or chorus effects on or off. See *[Effects](#page-9-0)* to [learn more.](#page-9-0)

#### **Rear Panel**

- 1. **USB Port:** Allows for transfer of MIDI data to a computer.
- 2. **Sustain Pedal Input:** Connect the included sustain pedal here.
- 3. **Line Output:** Connect external audio equipment such as an amplifier, mixer, or recorder. Use the **R** and **L** outputs for stereo output or just the **L** output for mono output.

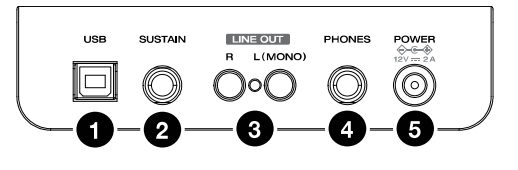

- 4. **Headphone Output:** Connect stereo headphones with a 1/4" (6.35mm) stereo connector. When headphones are connected, the internal speakers will automatically turn off and sound will only be heard from the headphones.
- 5. **Power Connector:** Connect the included power adapter here.

#### **Bottom Panel**

1. **Battery Compartment:** Install 6 "D" batteries here to power the Concert digital keyboard if you are not using<br>the power adapter.

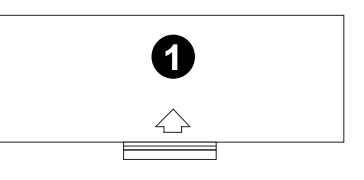

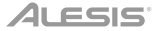

### <span id="page-4-0"></span>**Quick Start**

#### **Playing Demo Songs**

The Concert Digital Piano features 2 demo songs.

To play the demo songs:

- 1. Press and release the **Split** and **Layer** buttons at the same time. The Concert Digital Piano will enter Demo Mode and play the demo songs in a continuous loop. The two button LEDs will flash during demo playback.
- 2. To exit Demo Mode, press and release the **Split** and **Layer** buttons again.

#### **Playing Voice Demos**

Each Voice on the panel is preset with a voice demo. Hold the **Split** and **Layer** buttons together, then press one of the **Voice** buttons to play a voice demo.

#### **Voices**

The Concert digital piano features 10 voices. Each of the 5 **Voice** buttons has an Original voice and a Variation voice to choose from:

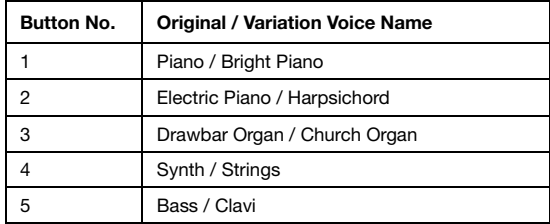

To choose one of the Original voices, press the corresponding **Voice** button. The button LED will be lit green. When you play the piano keys, the Original voice will sound.

To choose one of the Variation voices, press the corresponding **Voice** button twice (or once if this button's Original Voice is currently selected). The button LED will be lit red. When you play the piano keys, the Variation voice will sound.

#### **Layer Mode**

Layer Mode allows for two different voices to be layered together for a fuller and richer sound.

To enable Layer Mode:

- 1. Press the **Layer** button to enter Layer Mode. The **Layer** button LED will be lit green.
- 2. Select the first voice by pressing one of the **Voice** buttons to choose between its Original or Variation voice.
- 3. Press the **Layer** button again. The **Layer** button LED will be lit red.
- 4. Select the second voice by pressing one of the **Voice** buttons to choose between its Original or Variation voice.
- 5. Press the **Layer** button again. The **Layer** button LED will be lit amber.
- 6. Play the keys to hear the two different voices layered together.

To disable Layer Mode, press the **Layer** button again.

**Note**: When you are selecting which voices will be layered, the first voice you select will be set as the **Upper** voice, and the second voice you select will be set as the **Lower** voice. See *[Voice Volume](#page-7-0)* to learn how to adjust the levels of the Upper and Lower voices.

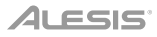

### **Split Mode**

Split Mode allows you to split the 88 keys into two zones so that you can have two different voices for each of your hands. For example, you may want the Piano voice for your right hand, and the Bass voice for your left hand. When Split Mode is enabled, the left hand voice is referred to as the Split voice.

To enable Split Mode:

- 1. Select the voice you would like to be in the right-hand zone.
- 2. Press and hold the **Split** button, then press one of the **Voice** buttons to select the Split voice for the left-hand zone and then release the **Split** button to enter Split Mode. The **Split** button LED will be lit when Split Mode is enabled.
- 3. Play the keys and you will hear that the right-hand and left-hand zones will have different voices.

To disable Split Mode, press the **Split** button again. The **Split** button LED will turn off when Split Mode is disabled.

To set the key for where the split point between the right-hand voice and left-hand voice occurs, use the following procedure:

- 1. Press and hold the **Split** button, and then press the key where you wou[ld like the split to occur.](#page-7-0)
- [Re](#page-7-0)lease the **Split** button to confirm the new split point.

**Note:** When you are using Split Mode and Layer Mode at the same time, the right-hand zone of the split will play both layered voices, and the left-hand zone of the split will play the Split voice only.

**Note:** See the *[Advanced Functions](#page-6-0)* section of this manual to learn how to adjust the level of the Split voice.

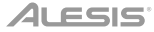

### <span id="page-6-0"></span>**Advanced Functions**

You can change more advanced settings by pressing and releasing the **Metronome** and **Lesson** buttons at the same time to enter Advanced Functions Mode. Use the keys that correspond to the graphics below to change your desired setting.

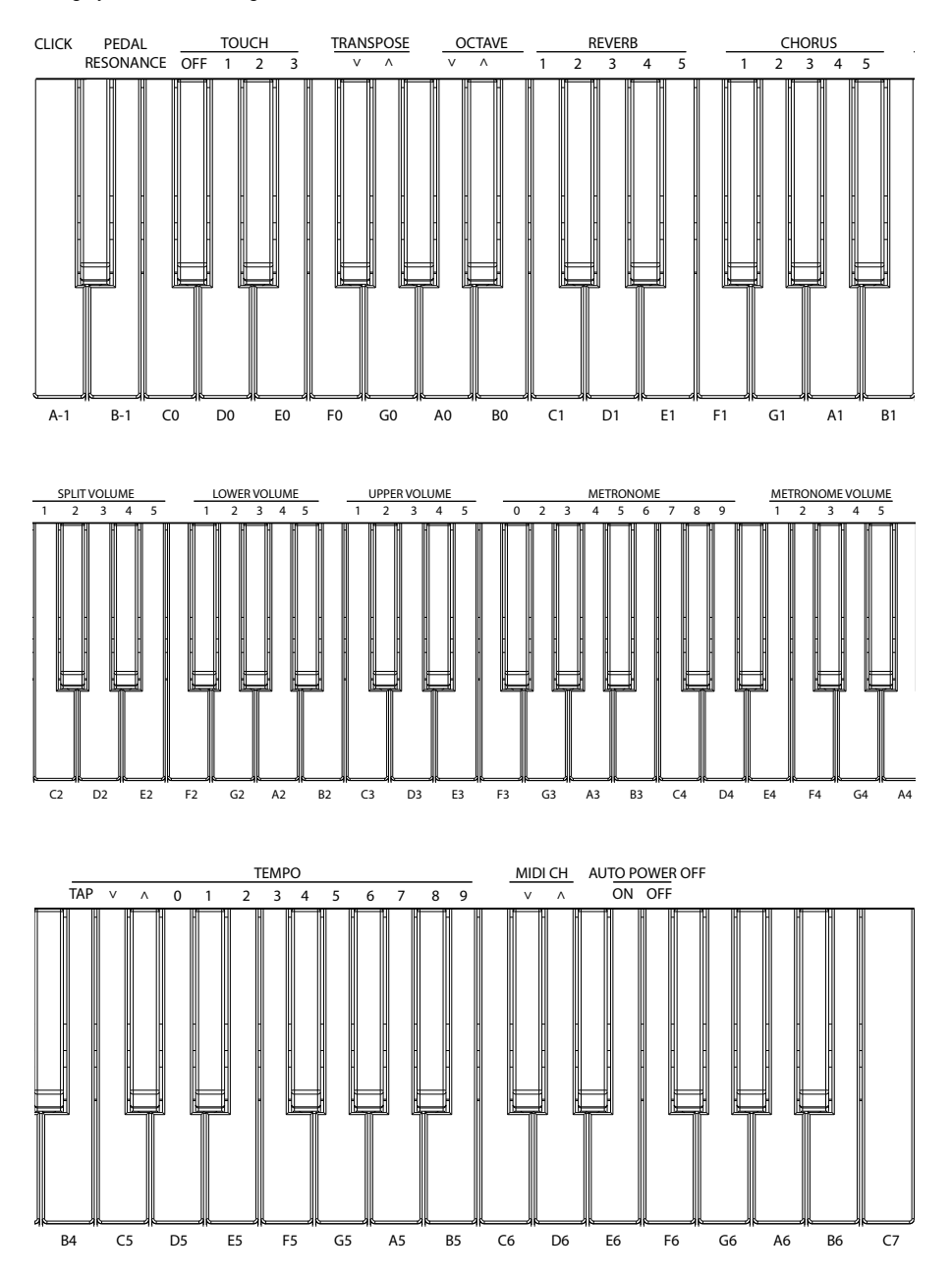

# <span id="page-7-0"></span>*ALESIS*

#### **Voice Volume**

You can set the volume of each voice in Layer and Split Mode by using Advanced Function Mode.

- 1. Press the **Metronome** and **Lesson** buttons at the same time to enter Advanced Function Mode. The two button LEDs will be lit.
- 2. Use the keys marked **Upper Volume 1–5** to change the volume of the upper voice in Layer Mode. **1** is the lowest volume, and **5** is the highest volume.
- 3. Press both the **Metronome** and **Lesson** buttons again to exit Advanced Function Mode.

You can follow the above steps to set the volumes for the lower voice in the Layer Mode and the split voice in the Split Mode, using the **Lower Volume 1–5** and **Split Volume 1–5** keys respectively.

#### **Setting the MIDI Channel**

You can also set the MIDI channel for the USB-MIDI output by using Advanced Function Mode.

- 1. Press the **Metronome** and **Lesson** buttons at the same time to enter Advanced Function Mode. The two button LEDs will be lit.
- 2. Use the keys marked **MIDI Ch +** or **MIDI Ch** to set the MIDI Out channel from Channels 1–16. Press both keys at the same time to restore the default channel setting to **1**. **Note**: Concert uses only one MIDI channel at a time, even if you are using Split Mode or Layer Mode.
- 3. Press both the **Metronome** and **Lesson** buttons again to exit Advanced Function Mode.

#### **Setting the Click Tone**

When the click tone is on, you will hear a click sound whenever you change a setting or parameter. You can turn the click tone on or off in Advanced Function Mode.

To turn the click tone on or off:

- 1. Press the **Metronome** and **Lesson** buttons at the same time to enter Advanced Function Mode. The two button LEDs will be lit.
- 2. Press the key marked **Click** to turn the tone on or off.
- 3. Press both the **Metronome** and **Lesson** buttons again to exit Advanced Function Mode.

#### **Touch Sensitivity**

The Concert Digital Piano is equipped with touch response for controlling volume level with your playing strength—just like an acoustic piano. That means the harder you play the keys, the more volume you'll hear from the speakers. Turning this function off results in a fixed volume level, no matter how hard or soft you play the keys. There are 3 types of touch settings (**Off, 1–3**).

To set the touch sensitivity:

- 1. Press the **Metronome** and **Lesson** buttons at the same time to enter Advanced Function Mode. The two button LEDs will be lit.
- 2. Use the **Touch** keys to select an appropriate touch level.

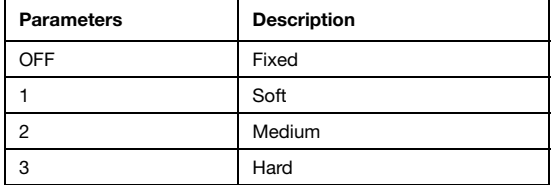

3. Press both the **Metronome** and **Lesson** buttons to exit Advanced Function Mode.

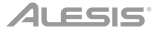

#### **Transpose**

This function allows the overall pitch of the piano to be transposed up or down by a maximum of one octave in semitone increments.

To change the transposition:

- 1. Press the **Metronome** and **Lesson** buttons at the same time to enter Advanced Function Mode. The two button LEDs will be lit.
- 2. Use the keys marked **Transpose +** or **Transpose –** to set the transpose value. Press both keys together to reset the transposition back to the default value of **0**.
- 3. Press both the **Metronome** and **Lesson** buttons again to exit Advanced Function Mode.

#### **Metronome**

The metronome feature provides a steady beat to aid in practicing at a consistent tempo. To turn the metronone on or off, press the **Metronome** button. When the metronome is in use, the **Metronome** button LED will flash along with the current tempo. The tempo of the metronome can be freely adjusted from 30 to 280 beats per minute.

To set the metronome tempo:

- 1. Press the **METRONOME** and **LESSON** buttons at the same time to enter the Advanced Function mode. The two button LEDs will be lit.
- 2. Use the keys marked **TEMPO +** or **TEMPO –** to adjust the tempo value. If you press both keys at the same time, the metronome will be restored to the default tempo of 120.
- 3. You can also use the keys marked **TEMPO 0-9** to set the tempo value. You will need to press 3 keys total to enter the tempo value using these keys. For example, press **1, 2, 0** in sequence to enter a tempo value of **120**, or press **0, 6, 4** in sequence to set a tempo value of 64. Alternatively, you may tap the key marked **TAP** to get the desired tempo. The piano will start the Metronome sound at the speed of the last two presses.
- 4. Press both the **Metronome** and **Lesson** buttons again to exit Advanced Function Mode.

To set the metronome time signature:

- 1. Press the **Metronome** and **Lesson** buttons at the same time to enter Advanced Function Mode. The two button LEDs will be lit.
- 2. Use the keys marked **Metronome 0–9** to set the time signature.
- 3. Press both the **Metronome** and **Lesson** buttons again to exit Advanced Function Mode.

To set the metronome volume level:

- 1. Press the **Metronome** and **Lesson** buttons at the same time to enter Advanced Function Mode. The two button LEDs will be lit.
- 2. Use the keys marked **Metronome Volume 1–5** to set the metronome volume. **1** is the lowest volume, and **5** is the highest volume.
- 3. Press both the **Metronome** and **Lesson** buttons again to exit Advanced Function Mode.

#### <span id="page-9-0"></span>**Effects**

With the Concert, you can add adjustable Reverb and/or Chorus effects to your sound.

To enable the effects:

- 1. Press the **Reverb/Chorus** button once to turn on the reverb effect. The button LED will be lit green when only the Reverb effect is enabled.
- 2. Press the **Reverb/Chorus** button again to turn off the reverb effect and turn on the chorus effect. The button LED will be lit red when only the Chorus effect is enabled.
- 3. Press the **Reverb/Chorus** button again to turn on both the reverb and chorus effects. The button LED will be lit amber when both effects are enabled.
- 4. Press the button again to turn off all effects. The LED will be off when no effects are enabled.

To adjust the reverb type:

- 1. Press the **Metronome** and **Lesson** buttons at the same time to enter Advanced Function Mode. The two button LEDs will be lit.
- 2. Use the keys marked Reverb 1–5 to select the desired reverb type.

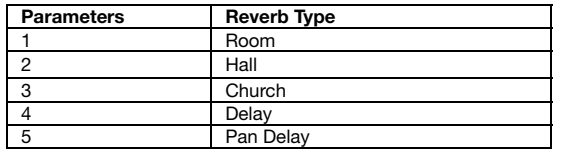

3. Press both the **Metronome** and **Lesson** buttons again to exit Advanced Function Mode.

To adjust the chorus type:

- 1. Press the **Metronome** and **Lesson** buttons at the same time to enter Advanced Function Mode. The two button LEDs will be lit.
- 2. Use the keys marked Chorus 1–5 to select the desired chorus type.

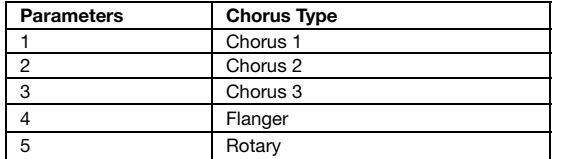

3. Press both the **Metronome** and **Lesson** buttons again to exit Advanced Function Mode.

#### **Pedal Resonance**

Pedal resonance is a function that simulates the reverberation of notes when pressing the sustain pedal on an acoustic piano. When you use the included sustain pedal with **Pedal Resonance** enabled, the Concert reproduces the rich harmonics and unique sound characteristics of an acoustic piano.

To turn Pedal Resonance on or off:

- 1. Press the **Metronome** and **Lesson** buttons at the same time to enter Advanced Function Mode. The two button LEDs will be lit.
- 2. Press the key marked **Pedal Resonance** to turn the function on or off.
- 3. Press both the **Metronome** and **Lesson** buttons again to exit Advanced Function Mode.

**Note:** When the Pedal Resonance is activated, the chorus effect will be automatically disabled.

**Note:** If you switch the Pedal Resonance on/off while performing, there may be a slight pause in the Concert's signal output.

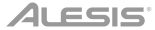

#### **Lesson Mode**

For instructional purposes, the Lesson Mode feature divides the 88 keys into two zones with the same pitch-range and voice. This enables both student and teacher to easily watch each other and play together without having to move away from the piano, take turns, or reach over each other.

To enable or disable Lesson Mode, press the **Lesson** button.

To select a voice for both zones in Lesson Mode, press one of the **Voice** buttons.

To change the split point in Lesson Mode, press and hold the **Split** button, press a key between **C2** and **C5**, and then release the **Split** button. The default split point is **E3**.

To change the octave of the two zones in Lesson Mode:

- 1. While in Lesson Mode, press the **Metronome** and **Lesson** buttons at the same time to enter Advanced Function Mode. The two button LEDs will be lit.
- 2. Use the keys marked **Octave +** or **Octave** to adjust the octave value. Press both keys at the same time to restore the default octave value to **0**.
- 3. Press both the **Metronome** and **Lesson** buttons again to exit Advanced Function Mode.

**Note:** In Lesson Mode, Layer and Split Modes are automatically disabled.

#### **Auto Power Off**

In order to save energy, the Concert Digital Piano will automatically shut down after 30 minutes if it is not used.

To enable or disable the Auto Power Off function:

- 1. Press the **Metronome** and **Lesson** buttons at the same time to enter Advanced Function Mode. The button LEDs will be lit.
- 2. Use the keys marked **Auto Power Off** to enable or disable the Auto Power Off function.
- 3. Press both the **Metronome** and **Lesson** buttons again to exit Advanced Function Mode.

#### **Restore Factory Default Settings**

To restore your Recital to the factory default settings, press and hold the **Layer** and **Lesson** buttons for 5 seconds. The following parameters will be reset to their default values: Reverb, Chorus, Metronome Tempo, Metronome Time Signature, Metronome Volume, Upper Volume, Lower Volume, Split Volume, Split Point, MIDI Channel, Touch Sensitivity, and Auto Power Off.

# **Troubleshooting**

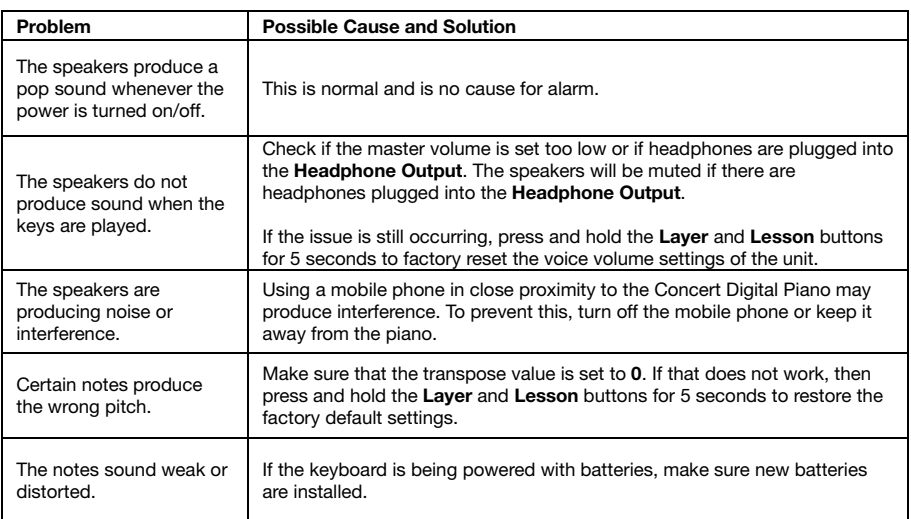

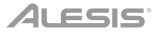

# <span id="page-12-0"></span>**Guía del usuario** (**Español**)

### **Contenido de la caja**

Piano Digital Concert Sostenido pedal Adaptador de corriente Atril Guía del usuario Manual sobre la seguridad y garantía

#### **Soporte**

Para obtener la información más reciente acerca de este producto (requisitos de sistema, información de compatibilidad, etc.) y registrarlo, visite **[alesis.com](http://www.alesis.com)**.

Para obtener soporte adicional del producto, visite **[alesis.com](http://www.alesis.com/support)**/**support**.

### **Instalación**

**Atril:** 

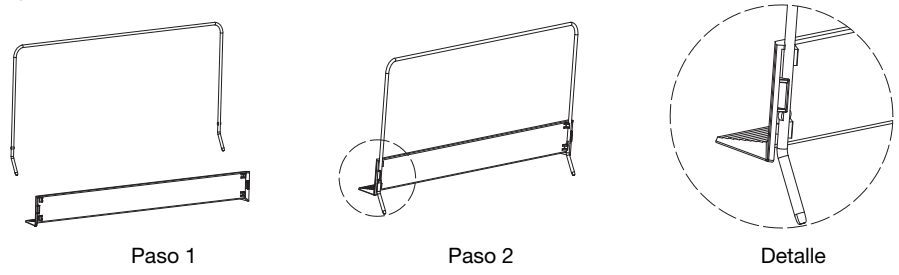

#### **Diagrama de conexión**

Los elementos que no se enumeran en *Introducción > Contenido de la caja* se venden por separado.

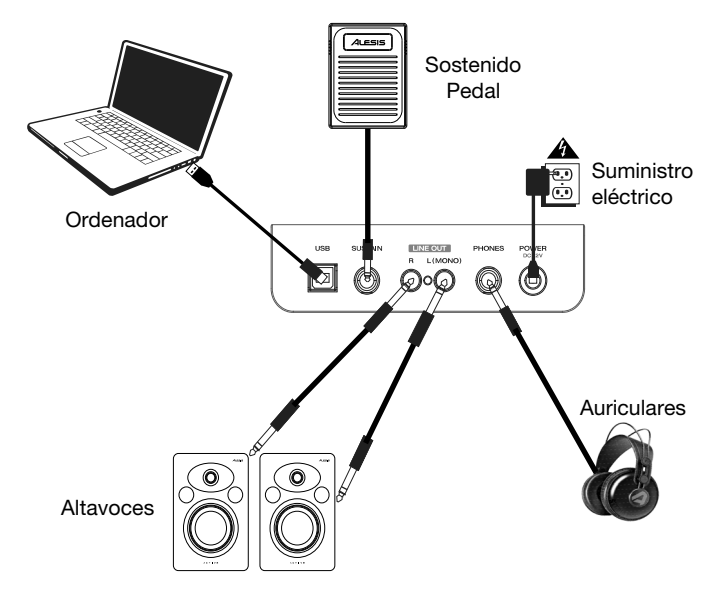

# **Características**

#### **Panel superior**

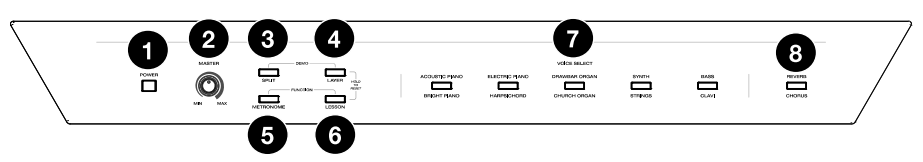

- 1. **Interruptor de encendido:** Enciende y apaga el teclado. Para ahorrar energía, el piano se apagará automáticamente tras 30 minutos de inactividad.
- 2. **Perilla de volumen maestro:** Ajusta el volumen maestro de la salida de línea y la salida para auriculares.

**Nota**: Si los altavoces internos no emiten ningún sonido, compruebe si la perilla volumen maestro no tiene un ajuste demasiado bajo o si los auriculares están conectados a la salida para auriculares. Los altavoces se silenciarán si se conectan auriculares a la salida para auriculares.

- 3. **Botón de división**: Pulse este botón para entrar o salir del modo de división.
- 4. **Layer:** Pulse este botón para entrar y salir del modo de capas. Pulse el botón **Layer** y el botón **Split** al mismo tiempo para comenzar la reproducción de la demo. Mantenga pulsado el botón **Layer** y el botón **Lesson** al mismo tiempo durante 5 segundos para resetear el Concert a sus valores predeterminados de fábrica.
- 5. **Botón de metrónomo**: Pulse este botón para encender o apagar el metrónomo. Pulse el botón **Metronome** y el botón **Lesson** a la vez para entrar al modo de funciones avanzadas.
- 6. **Botón de lección**: Pulse este botón para activar o desactivar el modo de lección. Pulse el botón **Lesson** y el botón **Metronome** a la vez para entrar al modo de funciones avanzadas.
- 7. **Botones de selección de voz**: Pulse uno de estos botones para seleccionar una voz predefinida. Consulte *[Voces](#page-14-0)* para aprender más.
- 8. **Reverb/Chorus:** Pulse este botón para encender o apagar los efectos de reverberación y coro. Consulte *[Efectos](#page-19-0)* para aprender más.

#### **Panel trasero**

- 1. **Puerto USB:** Permite la transferencia de datos MIDI al ordenador.
- 2. **Entrada para pedal de sostenido:** Conecte aquí el pedal de sostenido incluido.
- 3. **Salida de línea:** Conecte aquí un equipo de audio externo, como por ejemplo un amplificador, un mezclador o una grabadora. Use las salidas **R** y **L** para obtener una salida estéreo o la salida **L** solamente para obtener una salida monoaural.

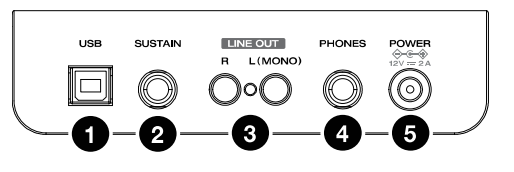

- 4. **Salida para auriculares:** Conecte auriculares estéreo con conector estéreo de 6,35 mm (1/4 pulg.). Cuando los auriculares se encuentran conectados, los altavoces internos se apagarán automáticamente y el sonido solo podrá escucharse desde los auriculares.
- 5. **Conector de corriente:** Conecte aquí el adaptador de corriente incluido.

#### **Panel inferior**

1. **Compartimiento para pilas:** Instale 6 baterías "D" aquí para alimentar el teclado digital Concert si no está utilizando el adaptador de corriente.

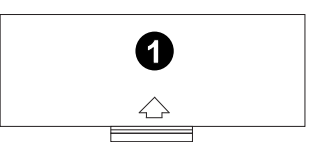

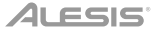

### <span id="page-14-0"></span>**Inicio rápido**

#### **Cómo reproducir canciones demo**

El piano digital Concert cuenta con dos canciones demo.

Cómo reproducir las canciones demo:

- 1. Pulse el botón **Reverb** y el botón **Chorus** al mismo tiempo. El piano digital Concert entrará al modo demo y reproducirá las canciones demo en un bucle continuo. Los LED de los dos botones parpadearán durante la reproducción de la demo.
- 2. Para salir del modo demo, pulse y suelte los botones **Reverb** y **Chorus** a la vez de nuevo.

#### **Reproducción de demos de voz**

Cada botón **Voice** en el panel viene con una demo de voz predefinida. Mantenga pulsados los botones **Reverb** y **Chorus** a la vez y luego pulse uno de los botones **Voice** para reproducir una demo de voz.

#### **Voces**

El piano digital Concert cuenta con 10 voces. Cada uno de los 5 botones **Voice** permite seleccionar una voz original y una variación de esa voz:

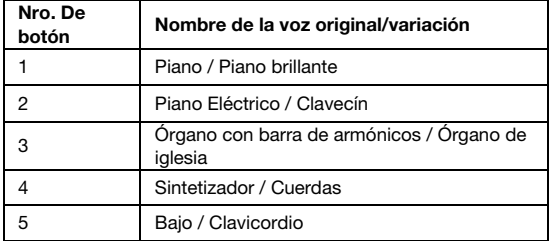

Para elegir una de las voces originales, pulse el botón **Voice** correspondiente. El LED del botón se iluminará de verde. Al tocar las teclas del piano, sonará la voz original.

Para elegir una de las variaciones de las voces, pulse el botón **Voice** correspondiente dos veces (una vez si la voz original de este botón está actualmente seleccionada). El LED del botón se iluminará de rojo. Al tocar las teclas del piano, sonará la variación de la voz.

# ALESIS

#### **Modo de capas**

El modo de capas permite tocar dos voces diferentes en capas para lograr un sonido más completo y rico.

Para activar el modo de capas:

- 1. Pulse el botón **Layer** para activar el modo de capas. El LED del botón **Layer** se iluminará de verde.
- 2. Seleccione la primera voz pulsando uno de los botones **Voice** para elegir entre su voz original o la variación.
- 3. Presione el botón **Layer** otra vez. El LED del botón **Layer** se iluminará de rojo.
- 4. Seleccione la segunda voz pulsando uno de los botones **Voice** para elegir entre su voz original o la variación.
- 5. Presione el botón **Layer** otra vez. El LED del botón **Layer** se iluminará de ámbar.
- 6. Toque las teclas para escuchar las dos capas de voces diferentes superpuestas.

Para activar el bucle, presione el botón **Layer** otra vez.

**Nota**: Cuando seleccione las voces que conformarán las capas, la primera voz seleccionada pasará a ser la voz **superior** y la segunda voz que seleccione pasará a ser la voz **inferior**. Consulte *[Volumen de la voz](#page-17-0)* para aprender a ajustar los niveles de las voces superior e inferior.

#### **Modo de división**

El modo de división le permite dividir las 88 teclas en dos zonas para que pueda tener dos voces diferentes para cada una de sus manos. Por ejemplo, puede tener la voz de piano para su mano derecha y la voz de bajo para su mano izquierda. Cuando el modo de división se encuentra activado, la voz asignada a la mano izquierda se denomina la voz de división.

Para activar el modo de división:

- 1. Seleccione la voz que desea para la zona de la mano derecha.
- 2. Mantenga pulsado el botón **Split**, luego pulse uno de los botones **Voice** a fin de seleccionar la voz de división para la zona de la mano izquierda y luego suelte el botón Split para ingresar al modo de división. El LED del botón Split se encenderá cuando se active el modo de división.
- 3. Toque las teclas y escuchará voces diferentes para la zona derecha y la zona izquierda.

Para desactivar el modo de división, pulse nuevamente el botón **Split**. El LED del botón Split se apagará cuando se desactive el modo de división.

Para definir la tecla que divide la zona de la mano izquierda de la zona de la mano derecha, use el siguiente procedimiento:

- 1. Mantenga pulsado el botón **Split** y luego pulse la tecla que desea como punto de división del teclado.
- Suelte el botón **Split** para confirmar el nuevo punto de división.

**Nota:** Cuando está utilizando el modo de división y el modo de capas al mismo tiempo, la zona de la mano derecha de la división tocará las voces de ambas capas y la zona de la mano izquierda de la división tocará la voz de división solamente.

**Nota:** Consulte la sección *[Funciones avanzadas](#page-16-0)* de este manual para aprender a ajustar el nivel de la voz de división.

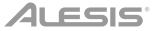

### <span id="page-16-0"></span>**Funciones avanzadas**

Puede modificar más ajustes avanzados pulsando y soltando los botones Metronome y Lesson al mismo tiempo para entrar al modo de funciones avanzadas y luego usar las teclas que corresponden a los gráficos a continuación para modificar el ajuste deseado.

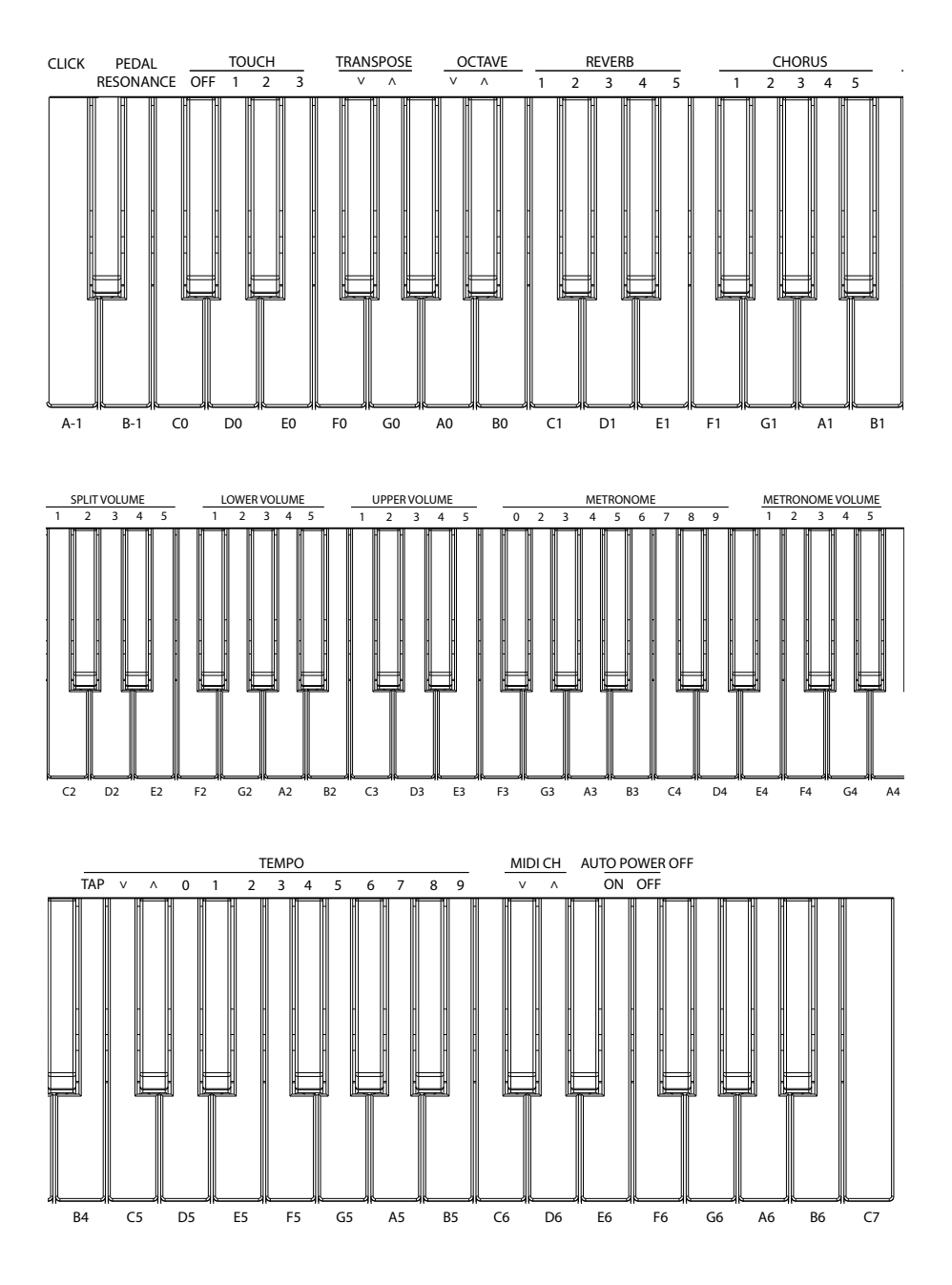

# <span id="page-17-0"></span>ALESIS

#### **Volumen de la voz**

Puede ajustar el volumen de cada voz en las capas y el modo de división mediante el modo de funciones avanzadas.

- 1. Pulse los botones **Lesson** y **Metronome** al mismo tiempo para entrar al modo de funciones avanzadas. Se encenderán los LED de ambos botones.
- 2. Utilice las teclas marcadas como **Upper Volume 1–5** para modificar el volumen de la voz superior en el modo de capas. **1** es el volumen más bajo y **5** es el volumen más alto.
- 3. Pulse ambos botones **Metronome** y **Lesson** nuevamente para salir del modo de funciones avanzadas.

Puedes llevar a cabo los pasos anteriores para ajustar los volúmenes de la voz inferior en el modo de capas y la voz de división en el modo de división, mediante las teclas **Lower Volume 1–5** y **Split Volume 1–5**  respectivamente.

#### **Ajuste del canal MIDI**

También puede ajustar el canal MIDI para la salida USB-MIDI utilizando el modo de funciones avanzadas.

- 1. Pulse los botones **Lesson** y **Metronome** al mismo tiempo para entrar al modo de funciones avanzadas. Se encenderán los LED de ambos botones.
- 2. Use las teclas marcadas como **MIDI Ch +** o **MIDI Ch** para ajustar el canal de salida MIDI de entre los canales 1–16. Pulse ambas teclas al mismo tiempo para restablecer el ajuste del canal predeterminado a **1**. **Nota**: El Concert sólo utiliza un canal MIDI a la vez, aun si está utilizando el modo de división o el modo de capas.
- 3. Pulse ambos botones **Metronome** y **Lesson** nuevamente para salir del modo de funciones avanzadas.

#### **Ajuste del tono de clic**

Cuando el tono de clic esté encendido, escuchará un sonido tipo "clic" cada vez que modifique un ajuste o parámetro. Puede encender o apagar el tono de clic en el modo de funciones avanzadas.

Para encender o apagar el tono de clic:

- 1. Pulse los botones **Lesson** y **Metronome** al mismo tiempo para entrar al modo de funciones avanzadas.
- Se encenderán los LED de ambos botones.
- 2. Pulse la tecla marcada como **Click** para encender o apagar el tono de clic.
- 3. Pulse ambos botones **Metronome** y **Lesson** nuevamente para salir del modo de funciones avanzadas.

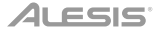

#### **Sensibilidad**

El piano digital Concert está equipado con una respuesta táctil para controlar el nivel de la voz según la fuerza con la que toca - al igual que los pianos acústicos. Esto significa que mientras más fuerte toque las teclas, mayor será el volumen que saldrá por los altavoces. Apagar esta función genera una respuesta táctil fija, sin importar lo fuerte o suave que toque las teclas. Existen 3 tipos de ajustes de sensibilidad (**Off, 1–3**).

Para ajustar la sensibilidad táctil:

1. Pulse los botones **Lesson** y **Metronome** al mismo tiempo para entrar al modo de funciones avanzadas.

Se encenderán los LED de ambos botones.

2. Utilice las teclas **Touch** para seleccionar el nivel táctil apropiado.

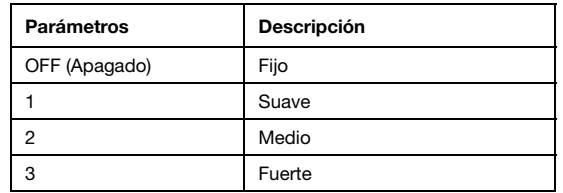

3. Pulse ambos botones **Metronome** y **Lesson** para salir del modo de funciones avanzadas.

#### **Transposición**

Esta función permite transponer el tono general del piano hacia arriba o abajo en una octava como máximo en incrementos de un semitono.

Para cambiar la transposición:

- 1. Pulse los botones **Lesson** y **Metronome** al mismo tiempo para entrar al modo de funciones avanzadas. Se encenderán los LED de ambos botones.
- 2. Utilice las teclas marcadas como **Transpose +** o **Transpose –** para ajustar el nivel de transposición. Pulse las teclas a la vez para reiniciar el ajuste de transposición nuevamente al valor predeterminado de **0**.
- 3. Pulse ambos botones **Metronome** y **Lesson** nuevamente para salir del modo de funciones avanzadas.

#### **Metrónomo**

La característica de metrónomo brinda un pulso constante para ayudar a practicar a un tempo consistente. Para activar o desactivar el metrónomo, pulse el botón **Metronome**. Cuando el metrónomo esté en uso, el LED del botón **Metronome** parpadeará al ritmo del tempo actual. El tempo del metrónomo puede ajustarse libremente entre 30 y 280 beats por minuto.

Para ajustar el tempo del metrónomo:

- 1. Pulse los botones **Metronome** y **Lesson** al mismo tiempo para entrar al modo de funciones avanzadas. Se encenderán los LED de ambos botones.
- 2. Utilice las teclas marcadas como **Tempo +** o **Tempo** para ajustar el valor del tempo. Si pulsa ambas teclas al mismo tiempo, el metrónomo volverá a su tempo predeterminado de 120.
- 3. También puede utilizar las teclas marcadas como **Tempo 0-9** para ajustar el valor del tempo. Deberá pulsar un total de 3 teclas para introducir el valor del tempo utilizando estas teclas. Por ejemplo, pulse **1, 2, 0** en ese orden para introducir un valor de tempo de **120** o pulse **0, 6, 4** en ese orden para ajustar el valor del tempo a 64.

Como alternativa, puede pulsar la tecla marcada como **Tap** al ritmo para obtener el tempo deseado. El piano iniciará el sonido del metrónomo a la velocidad de las últimas dos pulsaciones.

4. Pulse ambos botones **Metronome y Lesson** nuevamente para salir del modo de funciones avanzadas.

# <span id="page-19-0"></span>ALESIS

Para ajustar la firma de tiempo del metrónomo:

- 1. Pulse los botones **Lesson y Metronome** al mismo tiempo para entrar al modo de funciones avanzadas. Se encenderán los LED de ambos botones.
- 2. Utilice las teclas marcadas como **Metronome 0–9** para ajustar la firma de tiempo.
- 3. Pulse ambos botones **Metronome y Lesson** nuevamente para salir del modo de funciones avanzadas.

Para ajustar el nivel de volumen del metrónomo:

- 1. Pulse los botones **Lesson y Metronome** al mismo tiempo para entrar al modo de funciones avanzadas. Se encenderán los LED de ambos botones.
- 2. Utilice las teclas marcadas como **Metronome 1–5** para ajustar el volumen del metrónomo. **1** es el volumen más bajo y **5** es el volumen más alto.
- 3. Pulse ambos botones **Metronome y Lesson** nuevamente para salir del modo de funciones avanzadas.

#### **Efectos**

Con el Concert, podrá añadir efectos de reverberación y/o coro ajustables a su sonido.

Cómo activar los efectos:

- 1. Pulse el botón **Reverb/Chorus** una vez para activar el efecto de reverberación. El LED del botón se iluminará de verde solamente cuando el efecto de reverberación esté activado.
- 2. Pulse el botón **Reverb/Chorus** otra vez para desactivar el efecto de reverberación y activar el efecto de cobro. El LED del botón se iluminará de rojo solamente cuando el efecto de coro esté activado.
- 3. Pulse el botón **Reverb/Chorus** otra vez para desactivar ambos efectos de reverberación y coro. El LED del botón se iluminará de ámbar cuando ambos efectos estén activados.
- 4. Pulse el botón nuevamente para apagar todos los efectos. El LED se apagará cuando ambos efectos estén activados.

Para ajustar el tipo de reverberación:

- 1. Pulse los botones **Metronome** y **Lesson** al mismo tiempo para entrar al modo de funciones avanzadas. Se encenderán los LED de ambos botones.
- 2. Utilice las teclas marcadas como Reverb 1–5 para seleccionar el tipo de reverberación deseado.

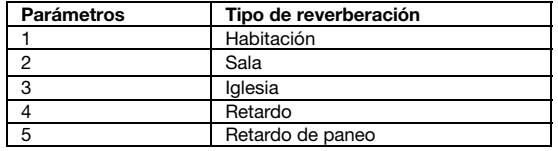

3. Pulse ambos botones **Metronome** y **Lesson** nuevamente para salir del modo de funciones avanzadas.

Para ajustar el tipo de coro:

- 1. Pulse los botones **Metronome** y **Lesson** al mismo tiempo para entrar al modo de funciones avanzadas. Se encenderán los LED de ambos botones.
- 2. Utilice las teclas marcadas como Chorus 1–5 para seleccionar el tipo de coro deseado.

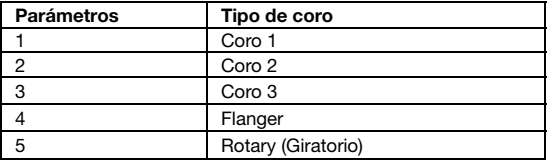

3. Pulse ambos botones **Metronome** y **Lesson** nuevamente para salir del modo de funciones avanzadas.

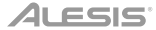

#### **Resonancia de pedal**

La resonancia de pedal es una función que simula la reverberación de notas al pulsar el pedal de sostenido en un piano real. Con la **resonancia de pedal** activada, Concert reproduce los ricos armónicos y las características únicas del sonido de un piano real cuando se utiliza el pedal de sostenido.

Para encender o apagar el pedal de resonancia:

- 1. Pulse los botones **Lesson** y **Metronome** al mismo tiempo para entrar al modo de funciones avanzadas.
- Se encenderán los LED de ambos botones.
- 2. Pulse la tecla marcada como **Pedal Resonance** para encender o apagar la función.
- 3. Pulse ambos botones **Metronome** y **Lesson** nuevamente para salir del modo de funciones avanzadas.

**Nota:** Cuando la resonancia de pedal esté activada, el efecto de coro se desactivará automáticamente.

**Nota:** Puede haber una pequeña pausa en el sonido al apagar/encender la resonancia de pedal mientras está tocando.

#### **Modo de lección**

La característica modo de lección divide las 88 teclas en dos zonas del mismo tono y voz. Esto le permite tanto el estudiante como al profesor observar y/o tocar juntos fácilmente durante las lecciones sin tener que alejarse del piano, turnarse o estirarse sobre el otro para tocar el mismo tono.

Para activar o desactivar el modo de lección, pulse el botón **Lesson**.

A fin de seleccionar una voz para ambas zonas en el modo de lección, pulse uno de los botones **Voice**.

Para modificar el punto de división del modo de lección, mantenga pulsado el botón **Split**, pulse una tecla entre **C2** y **C5** y luego suelte el botón **Split**. El punto de separación predeterminado es **E3**.

Para cambiar la octava en ambas zonas del modo de lección:

- 1. Estando en el modo de lección, pulse los botones **Metronome** y **Lesson** al mismo tiempo para entrar al modo de funciones avanzadas. Se encenderán los LED de ambos botones.
- 2. Utilice las teclas marcadas como **Octave +** u **Octave -** para ajustar el valor de la octava. Pulse ambas teclas al mismo tiempo para restablecer el valor predeterminado de la octava a **0**.
- 3. Pulse ambos botones **Metronome y Lesson** nuevamente para salir del modo de funciones avanzadas.

**Nota:** En el modo de lección, los modos de capas y división se desactivarán automáticamente.

#### **Apagado automático**

Para ahorrar energía, el piano digital Concert se apagará automáticamente tras 30 minutos de inactividad.

Para activar o desactivar la función de apagado automático:

- 1. Pulse los botones **Lesson** y **Metronome** al mismo tiempo para entrar al modo de funciones avanzadas. Los LED del botón se encenderán.
- 2. Utilice las teclas marcadas como **Auto Power Off** para activar o desactivar la función de apagado automático.
- 3. Pulse ambos botones **Metronome** y **Lesson** nuevamente para salir del modo de funciones avanzadas.

#### **Restauración de los ajustes predeterminados de fábrica**

Para restaurar el Concert a sus ajustes predeterminados de fábrica, mantenga pulsado los botones **Reverb**  y **Chorus** mientras enciende el piano digital Concert. Los siguientes parámetros se restaurarán a sus valores predeterminados: Reverberación, coro, tempo del metrónomo, firma de tiempo del metrónomo, volumen del metrónomo, volumen superior, volumen inferior, volumen de división, punto de división, canal MIDI, sensibilidad táctil y apagado automático.

# **Solución de problemas**

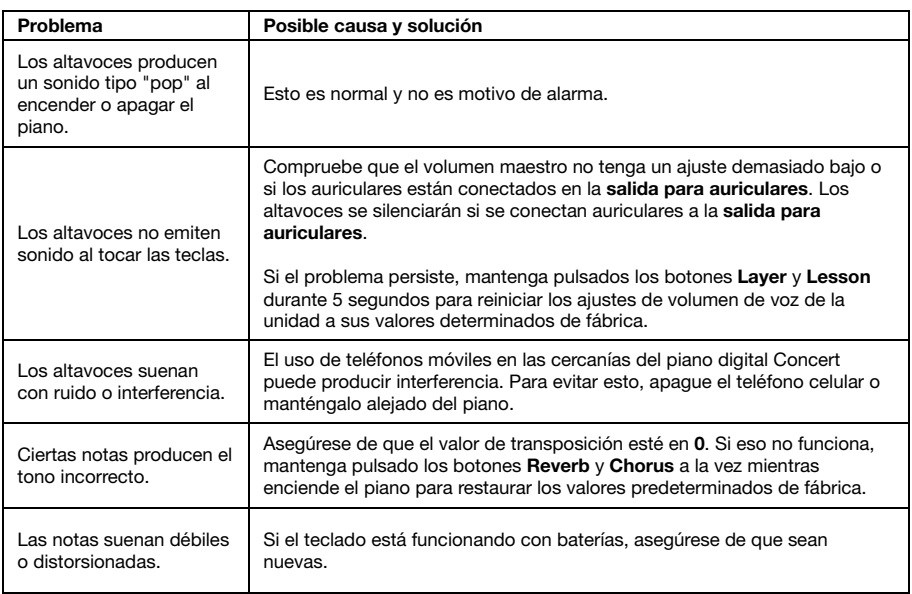

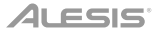

# <span id="page-22-0"></span>**Guide d'utilisation (Français)**

#### **Contenu de la boîte**

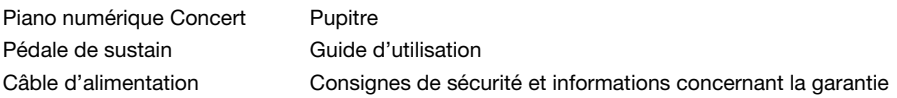

#### **Assistance technique**

Pour les toutes dernières informations concernant la configuration système requise, la compatibilité, etc., et l'enregistrement du produit, veuillez visiter **[alesis.com](http://www.alesis.com)**.

Pour de l'assistance supplémentaire, veuillez visiter **[alesis.com/support](http://www.alesis.com/support)**.

### **Installation**

#### **Pupitre :**

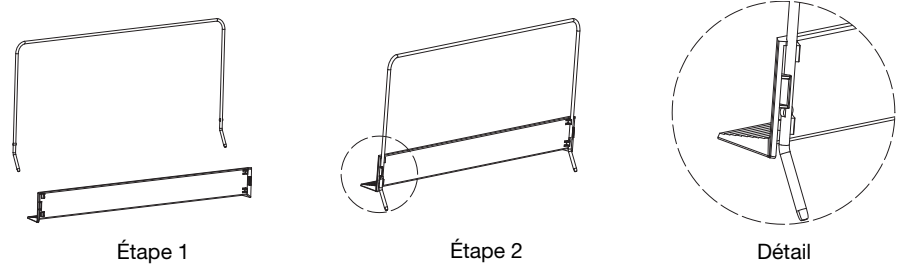

#### **Schéma de connexion**

Les éléments qui ne figurent pas dans la section *Présentation > Contenu de la boîte* sont vendus séparément.

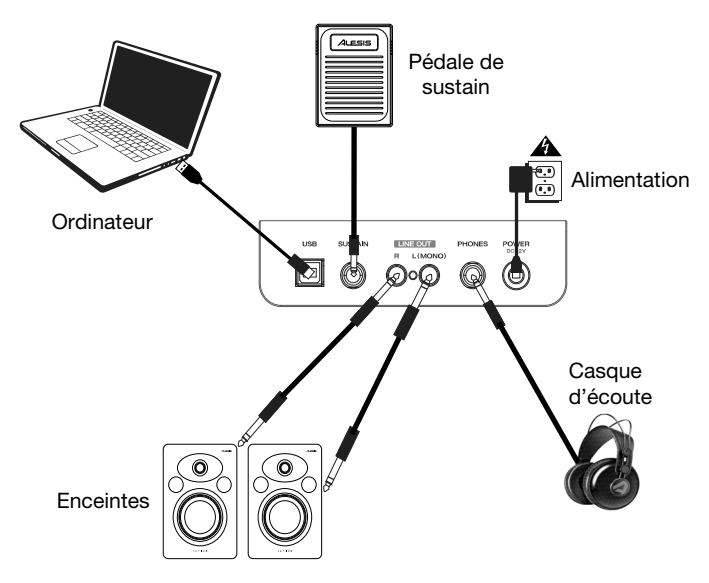

# **Caractéristiques**

#### **Panneau supérieur**

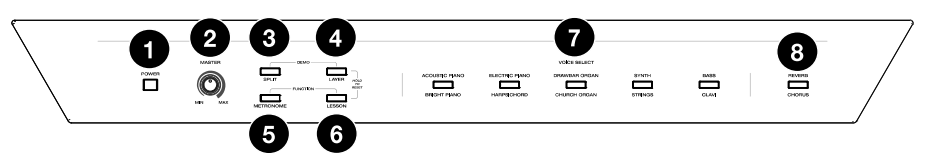

- 1. **Interrupteur d'alimentation :** Cette touche met le piano sous et hors tension. Afin d'économiser de l'énergie, le piano s'arrêtera automatiquement après 30 minutes d'inutilisation.
- 2. **Master :** Ce bouton permet d'ajuster le niveau du volume de la **sortie ligne** et de la **sortie casque**.

**Remarque** : Si les haut-parleurs internes ne produisent aucun son, vérifiez que le bouton Master n'est pas réglé trop bas ou si un casque d'écoute est branché sur la sortie casque. Les haut-parleurs sont mis en sourdine lorsqu'un casque d'écoute est branché à la sortie casque.

- 3. **Touche Split :** Cette touche permet d'accéder et de quitter le mode Split (séparation du clavier).
- 4. **Layer :** Cette touche permet d'accéder et de quitter le mode Layer. Appuyer simultanément sur les touches **Layer** et **Split** permet de lancer la lecture en mode démonstration. Appuyer simultanément sur les touches **Layer** et **Lesson** pendant 5 secondes pour réinitialiser les paramètres par défaut du Concert.
- 5. **Touche Metronome :** Cette touche permet d'activer et de désactiver le métronome. Appuyez simultanément sur les touches **Metronome** et **Lesson** afin d'accéder au mode Advanced Function (fonctions évoluées).
- 6. **Touche Lesson :** Cette touche permet d'activer ou de désactiver le mode Lesson (apprentissage). Appuyez simultanément sur les touches **Lesson** et **Metronome** afin d'accéder au mode Advanced Function.
- 7. **Touches Voice Select :** Ces touches permettent de sélectionner une voix préréglée. Veuillez consulter la section *[Voix](#page-24-0)* afin d'en savoir plus.
- 8. **Reverb/Chorus :** Cette touche permet d'activer et de désactiver l'effet de réverbération et/ou de chœur. Veuillez consulter la section *[Effets](#page-30-0)* afin d'en savoir plus.

#### **Panneau arrière**

- 1. **Port USB :** Ce port permet la transmission de données MIDI vers un ordinateur. Armagedon
- 2. **Entrée pédale de sustain :** Cette entrée permet de brancher la pédale de sustain fournie.

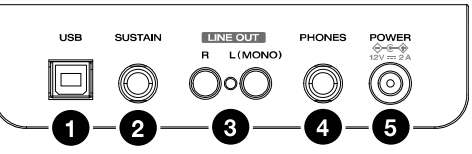

- 3. **Sorties ligne :** Ces sorties permettent de brancher un appareil audio externe comme un amplificateur, une console de mixage ou un enregistreur. Utilisez les **sorties R** et **L** pour une sortie stéréo ou uniquement la **sortie L** pour une sortie mono.
- 4. **Sortie casque :** Cette sortie permet de brancher un casque d'écoute stéréo avec une fiche de 6,35 mm. Lorsqu'un casque d'écoute est branché, les haut-parleurs internes sont désactivés et le son est seulement entendu via le casque.
- 5. **Entrée d'alimentation :** Cette entrée permet de brancher l'adaptateur secteur fourni.

#### **Panneau inférieur**

1. **Compartiment des piles :** Insérez 6 piles de type D dans ce compartiment afin d'alimenter le piano numérique Concert si vous n'utilisez pas l'adaptateur secteur.

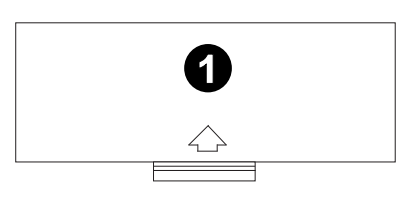

### <span id="page-24-0"></span>**Guide de démarrage**

#### **Chansons de démonstration**

Le piano numérique Concert dispose de 2 chansons de démonstration.

Pour faire jouer les chansons de démonstration :

- 1. Appuyez et relâchez simultanément les touches **Reverb** et **Chorus**. Le piano numérique Concert devrait passer au mode Demo et jouer les chansons de démonstration en boucle continue. Les DEL des deux touches devraient clignoter pendant la lecture des chansons de démonstration.
- 2. Pour quitter le mode Demo, appuyez et relâchez simultanément les touches **Reverb** et **Chorus**.

#### **Voix de démonstration**

Chaque touche Voice sur le panneau est préréglée avec une voix de démonstration. Maintenez les touches **Reverb** et **Chorus** enfoncées, puis appuyez sur une des touches **Voice** pour faire jouer une voix de démonstration.

#### **Voix**

Le piano numérique Concert dispose de 10 voix. Chacune des 5 touches **Voice** dispose d'une voix originale et d'une variation :

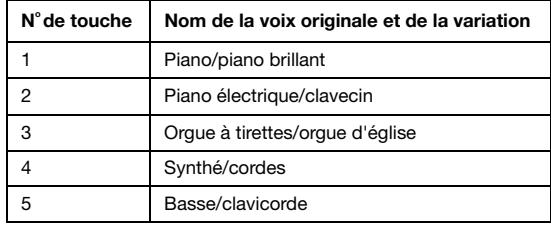

Pour choisir une des voix originales, appuyez sur la touche **Voice** correspondante. La DEL de la touche deviendra verte. Lorsque vous jouerez les touches du clavier, vous entendrez la voix originale.

Pour sélectionner une des voix de variation, appuyez deux fois sur la touche **Voice** correspondante (ou une fois si la voix originale de cette touche est déjà sélectionnée). La DEL de la touche deviendra rouge. Lorsque vous jouerez les touches du clavier, vous entendrez la voix de variation.

#### **Mode de superposition de voix**

Le mode Layer permet de superposer deux voix différentes afin d'obtenir un son plus riche.

Pour activer le mode Layer :

- 1. Appuyez sur la touche **Layer** afin d'accéder au mode Layer. La DEL de la touche **Layer** deviendra verte.
- 2. Sélectionnez la voix principale en appuyant sur une des touches **Voice** afin de choisir entre la voix originale ou la variation.
- 3. Appuyez de nouveau sur la touche **Layer**. La DEL de la touche **Layer** deviendra rouge.
- 4. Sélectionnez la voix secondaire en appuyant sur une des touches **Voice** afin de choisir entre la voix originale ou la variation.
- 5. Appuyez de nouveau sur la touche **Layer**. La DEL de la touche **Layer** deviendra ambre.
- 6. Jouez les touches du clavier pour entendre les deux voix superposées.

Pour désactiver le mode Layer, appuyez de nouveau sur la touche **Layer**.

**Remarque :** Lorsque vous choisissez les voix qui seront superposées, la première voix sélectionnée est la voix **principale**, et la deuxième voix sélectionnée est la voix **secondaire**. Veuillez consulter la section *[Volume des voix](#page-27-0)* afin d'apprendre comment ajuster le niveau des voix principale et secondaire.

### **Mode de séparation du clavier**

Le mode Split permet de diviser le clavier de 88 touches en deux zones afin que vous puissiez utiliser deux voix différentes pour chacune de vos mains. Par exemple, vous pourriez utiliser la voix Piano avec la main droite et la voix Bass avec la main gauche. Lorsque le mode Split est activé, la voix de la main gauche est appelée la voix de séparation (Split voice).

Pour activer le mode Split :

- 1. Sélectionnez la voix que vous souhaitez utiliser avec la main droite.
- 2. Maintenez la touche **Split** enfoncée, puis appuyez sur une des touches **Voice** afin de sélectionner la voix de séparation pour la main gauche, puis relâchez la touche **Split** afin d'accéder au mode Split. La DEL de la touche **Split** s'allume lorsque le mode Split est activé.
- 3. Jouez les touches et vous entendrez que les zones droite et gauche ont des voix différentes.

Pour désactiver le mode Split, appuyez de nouveau sur la touche **Split**. La DEL de la touche **Split** s'éteinte lorsque le mode Split est désactivé.

Pour définir la touche du point de séparation entre les voix droite et gauche, veuillez procéder comme suit :

- 1. Maintenez la touche **Split** enfoncée, puis appuyez sur une des touches du clavier afin de régler le point de séparation.
- 2. Relâchez ensuite la touche **Split** afin de confirmer le nouveau point de séparation.

**Remarque :** Lorsque vous utilisez les modes Split et Layer en même temps, la main droite joue les deux voix superposées et la main gauche joue la voix de séparation.

**Remarque :** Veuillez consulter la section *[Fonctions évoluées](#page-26-0)* de ce guide afin d'apprendre comment ajuster le niveau de la voix de séparation.

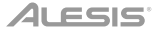

#### <span id="page-26-0"></span>**Fonctions évoluées**

Vous pouvez modifier des paramètres plus évolués en appuyant simultanément sur les touches **Metronome** et **Lesson** afin d'accéder au mode Advanced Function, puis en utilisant les touches du clavier correspondant aux images ci-dessous pour modifier les réglages.

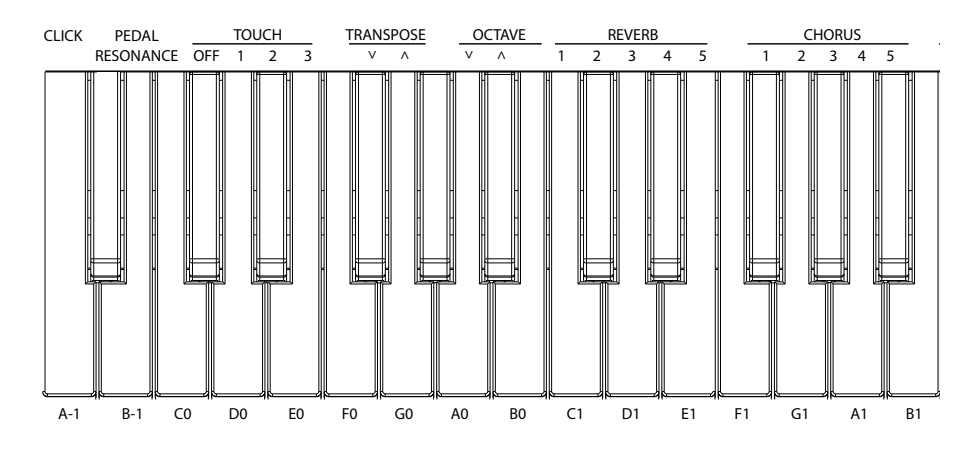

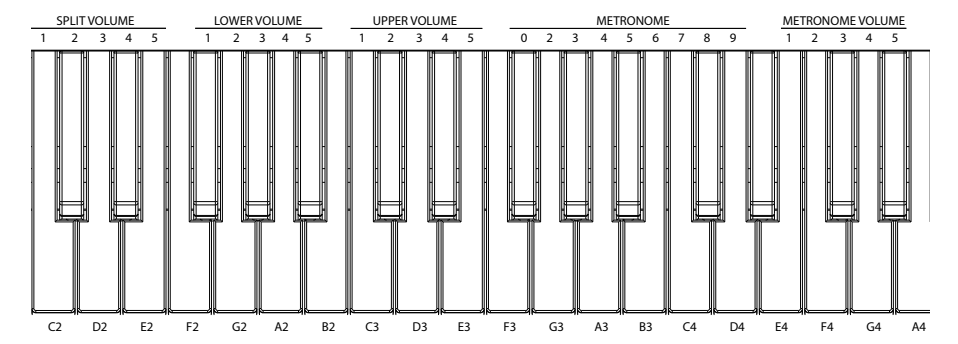

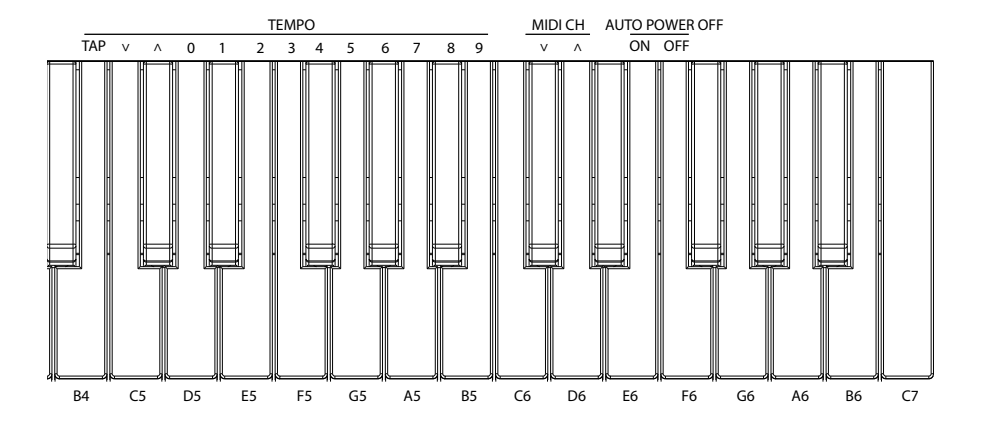

# <span id="page-27-0"></span>ALESIS

#### **Volume des voix**

Vous pouvez régler le volume de chaque voix pour les modes Layer et Split à partir du mode Advanced Function.

- 1. Appuyez simultanément sur les touches **Metronome** et **Lesson** afin d'accéder au mode Advanced Function. Les DEL des deux touches devraient s'allumer.
- 2. Utilisez les touches **Upper Volume 1–5** du clavier pour modifier le volume de la voix principale en Mode Layer. **1** étant le réglage le plus faible, et **5** le plus élevé.
- 3. Appuyez à nouveau simultanément sur les touches **Metronome** et **Lesson** afin de quitter le mode Advanced Function.

Vous pouvez suivre les étapes ci-dessus pour définir le volume de la voix secondaire pour le mode Layer et la voix de séparation pour le mode Split, en utilisant les touches **Lower Volume 1–5** et **Split Volume 1–5**  du clavier, respectivement.

#### **Réglage du canal MIDI**

Vous pouvez également définir le canal MIDI pour la sortie USB-MIDI à partir du mode Advanced Function.

- 1. Appuyez simultanément sur les touches **Metronome** et **Lesson** afin d'accéder au mode Advanced Function. Les DEL des deux touches devraient s'allumer.
- 2. Utilisez les touches **MIDI Ch +** ou **MIDI Ch** du clavier pour régler le canal de sortie MIDI (1 à 16). Appuyez simultanément sur les deux touches afin de rétablir le réglage par défaut (canal **1**). **Remarque** : Le Concert utilise qu'un seul canal MIDI à la fois, même en mode Split ou Layer.
- 3. Appuyez à nouveau simultanément sur les touches **Metronome** et **Lesson** afin de quitter le mode Advanced Function.

#### **Réglage du clic audio**

Lorsque la fonction Click est activée, chaque fois qu'un réglage ou un paramètre est modifié, un « clic » se fait entendre. Vous pouvez activer et désactiver la fonction Click à partir du mode Advanced Function.

Pour activer ou de désactiver la fonction Click :

- 1. Appuyez simultanément sur les touches **Metronome** et **Lesson** afin d'accéder au mode Advanced Function.
- Les DEL des deux touches devraient s'allumer.
- 2. Appuyez sur la touche **Click** afin d'activer ou de désactiver le clic audio.
- 3. Appuyez à nouveau simultanément sur les touches **Metronome** et **Lesson** afin de quitter le mode Advanced Function.

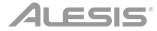

#### **Sensibilité au touché**

Le piano numérique Concert dispose de la fonction de réponse au toucher afin de contrôler le niveau de la voix selon la dynamique, comme sur un piano acoustique. Cela signifie que plus vous frappez fort sur les touches du clavier, plus le volume des haut-parleurs est élevé. Désactiver cette fonction résulte en une réponse au toucher fixe, peu importe la force de frappe. Il existe 3 réglages de réponse au toucher (**Off, 1 à 3**).

Pour régler la sensibilité au toucher :

1. Appuyez simultanément sur les touches **Metronome** et **Lesson** afin d'accéder au mode Advanced Function.

Les DEL des deux touches devraient s'allumer.

2. Utilisez les touches **Touch** du clavier afin de sélectionner le niveau de sensibilité approprié.

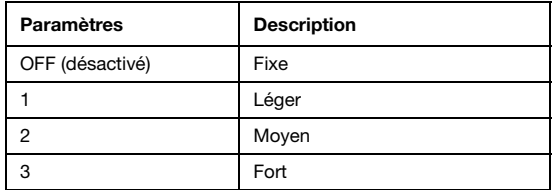

3. Appuyez simultanément sur les touches **Metronome** et **Lesson** afin de quitter le mode Advanced Function.

#### **Transposition**

Cette fonction permet à la hauteur tonale globale du piano d'être transposé vers le haut ou vers le bas par un maximum d'une octave par incréments de demi-tons.

Pour modifier la transposition :

- 1. Appuyez simultanément sur les touches **Metronome** et **Lesson** afin d'accéder au mode Advanced Function. Les DEL des deux touches devraient s'allumer.
- 2. Utilisez les touches **Transpose +** ou **Transpose –** du clavier pour régler la valeur de transposition. Appuyez simultanément sur les touches afin de réinitialiser la valeur de transposition par défaut (**0**).
- 3. Appuyez à nouveau simultanément sur les touches **Metronome** et **Lesson** afin de quitter le mode Advanced Function.

#### **Métronome**

La fonction de métronome fournit un battement régulier afin de vous permet de maintenir le tempo. Pour activer ou désactiver le métronome, cliquez sur la touche **Metronome**. Lorsque le métronome est activé, la DEL de la touche **Metronome** clignote au rythme du tempo sélectionné. Le tempo du métronome peut être réglé de 30 à 280 battements par minute.

Pour régler le tempo du métronome :

- 1. Appuyez simultanément sur les touches **Metronome** et **Lesson** afin d'accéder au mode Advanced Function. Les DEL des deux touches devraient s'allumer.
- 2. Appuyez sur les touches **Tempo +** ou **Tempo –** du clavier pour régler la valeur du tempo. Appuyez simultanément sur les deux touches afin de rétablir le tempo par défaut du métronome (**120**).
- 3. Il est également possible d'utiliser les touches **Tempo 0** à **9** du clavier pour régler cette valeur. Lorsque vous utilisez ces touches, vous devez appuyer sur un maximum de 3 touches afin d'entrer la valeur du tempo. Par exemple, appuyez dans l'ordre sur **1**, **2** et **0** permet d'entrer une valeur de tempo de **120**, et **0, 6** et **4** permet d'entrer une valeur de **64**.

Vous pouvez également taper la touche **Tap** du clavier pour obtenir le tempo désiré. Le métronome commence à la vitesse des deux dernières tapes.

4. Appuyez à nouveau simultanément sur les touches **Metronome** et **Lesson** afin de quitter le mode Advanced Function.

Pour régler la division temporelle du métronome :

- 1. Appuyez simultanément sur les touches **Metronome** et **Lesson** afin d'accéder au mode Advanced Function. Les DEL des deux touches devraient s'allumer.
- 2. Utilisez les touches **Metronome 0 à 9** du clavier pour régler la division temporelle.
- 3. Appuyez à nouveau simultanément sur les touches **Metronome** et **Lesson** afin de quitter le mode Advanced Function.

Pour régler le volume du métronome :

- 1. Appuyez simultanément sur les touches **Metronome** et **Lesson** afin d'accéder au mode Advanced Function. Les DEL des deux touches devraient s'allumer.
- 2. Utilisez les touches **Metronome Volume 1 à 5** du clavier pour régler le volume du métronome. **1** étant le réglage le plus faible, et **5** le plus élevé.
- 3. Appuyez à nouveau simultanément sur les touches **Metronome** et **Lesson** afin de quitter le mode Advanced Function.

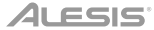

#### <span id="page-30-0"></span>**Effets**

Le Concert vous permet d'ajouter un effet de réverbération et/ou de chœur qui peut être réglé selon votre son.

Pour activer les effets :

- 1. Appuyez une fois sur la touche **Reverb/Chorus** pour activer l'effet de réverbération. La DEL de la touche devient verte lorsque l'effet de réverbération est activé.
- 2. Appuyez de nouveau sur la touche **Reverb/Chorus** pour désactiver l'effet de réverbération et activer l'effet de chœur. La DEL de la touche devient rouge lorsque l'effet de chœur est activé.
- 3. Appuyez de nouveau sur la touche **Reverb/Chorus** pour activer l'effet de réverbération et l'effet de chœur. La DEL de la touche devient ambre lorsque les deux effets sont activés.
- 4. Appuyez à nouveau sur la touche pour désactiver tous les effets. La DEL de la touche s'éteint lorsqu'aucun effet n'est activé.

Pour modifier le type de réverbération :

- 1. Appuyez simultanément sur les touches **Metronome** et **Lesson** afin d'accéder au mode Advanced Function. Les DEL des deux touches s'allument.
- 2. Utilisez les touches Reverb 1 à 5 du clavier pour sélectionner le type de réverbération souhaité.

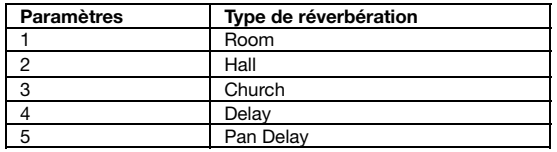

3. Appuyez à nouveau simultanément sur les touches **Metronome** et **Lesson** afin de quitter le mode Advanced Function.

Pour modifier le type de chœur :

- 1. Appuyez simultanément sur les touches **Metronome** et **Lesson** afin d'accéder au mode Advanced Function. Les DEL des deux touches s'allument.
- 2. Utilisez les touches Chorus 1 à 5 du clavier pour sélectionner le type de chœur souhaité.

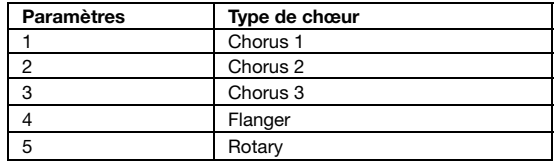

3. Appuyez à nouveau simultanément sur les touches **Metronome** et **Lesson** afin de quitter le mode Advanced Function.

# **ALESIS**

#### **Résonance de pédale**

La résonance de pédale est une fonction qui simule la réverbération des notes lorsque la pédale de sustain est enfoncée sur un piano acoustique. Lorsque la fonction de résonance de pédale est activée, la pédale de sustain permet au Concert de reproduire les sons harmoniques riches et caractéristiques uniques d'un piano acoustique.

Pour activer ou désactiver la fonction de résonance de pédale :

1. Appuyez simultanément sur les touches **Metronome** et **Lesson** afin d'accéder au mode Advanced Function.

La DEL de la touche devrait s'allumer.

- 2. Appuyez sur la touche **Pedal Resonance** du clavier afin d'activer ou de désactiver la fonction de résonance de pédale.
- 3. Appuyez à nouveau simultanément sur les touches **Metronome** et **Lesson** afin de quitter le mode Advanced Function.

**Remarque :** Lorsque la fonction de résonance de pédale est activée, l'effet de choeur est automatiquement désactivé.

**Remarque :** Il peut y avoir une légère interruption dans le son du piano si vous activez ou désactivez la fonction de résonance de pédale pendant que vous jouez.

#### **Mode d'apprentissage**

Le mode Lesson permet de séparer le clavier de 88 touches en deux zones avec la même hauteur tonale et la même voix. Ceci permet à l'étudiant et au professeur de facilement observer l'autre jouer sans devoir jouer tour à tour ou se nuire à jouer ensemble sur la même tonalité.

Pour activer ou désactiver le Mode Lesson, appuyez sur la touche **Lesson**.

Pour sélectionner une voix pour les deux zones en mode Lesson, appuyez sur une des touches **Voice**.

Pour modifier le point de séparation en mode Lesson, maintenez la touche **Split** enfoncée, puis appuyez sur une touche entre **C2** et **C5** et puis relâchez la touche **Split**. Le point de séparation par défaut est **E3**.

Pour modifier l'octave des deux zones en mode Lesson :

- 1. En mode Lesson, appuyez simultanément sur les touches **Metronome** et **Lesson** afin d'accéder au mode Advanced Function. Les DEL des deux touches devraient s'allumer.
- 2. Appuyez sur les touches **Octave +** ou **Octave -** du clavier pour régler la valeur de l'octave. Appuyez simultanément sur les deux touches afin de rétablir le réglage par défaut (**0**).
- 3. Appuyez à nouveau simultanément sur les touches **Metronome** et **Lesson** afin de quitter le mode Advanced Function.

**Remarque :** En mode Lesson, les modes Layer et Split sont automatiquement désactivés.

#### **Mise à l'arrêt automatique**

Afin d'économiser de l'énergie, le piano numérique **Concert** s'arrêtera automatiquement après 30 minutes d'inutilisation.

Pour activer ou désactiver la fonction de mise à l'arrêt automatique :

- 1. Appuyez simultanément sur les touches **Metronome** et **Lesson** afin d'accéder au mode Advanced Function. Les DEL des deux touches devraient s'allumer.
- 2. Utilisez les touches **Auto Power Off (On et Off)** du clavier pour activer ou désactiver la fonction de mise à l'arrêt automatique.
- 3. Appuyez à nouveau simultanément sur les touches **Metronome** et **Lesson** afin de quitter le mode Advanced Function.

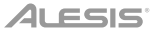

# **Réinitialisation des paramètres par défaut**

Pour réinitialiser les paramètres par défaut du Concert, il suffit de maintenir les touches **Reverb** et **Chorus** enfoncées lors de sa mise sous tension. Les paramètres suivants seront réinitialisés à leurs valeurs par défaut : Reverb, Chorus, Metronome Tempo, Metronome Time Signature, Metronome Volume, Upper Volume, Lower Volume, Split Volume, Split Point, MIDI Channel, Touch Sensitivity et Auto Power Off.

# **Dépannage**

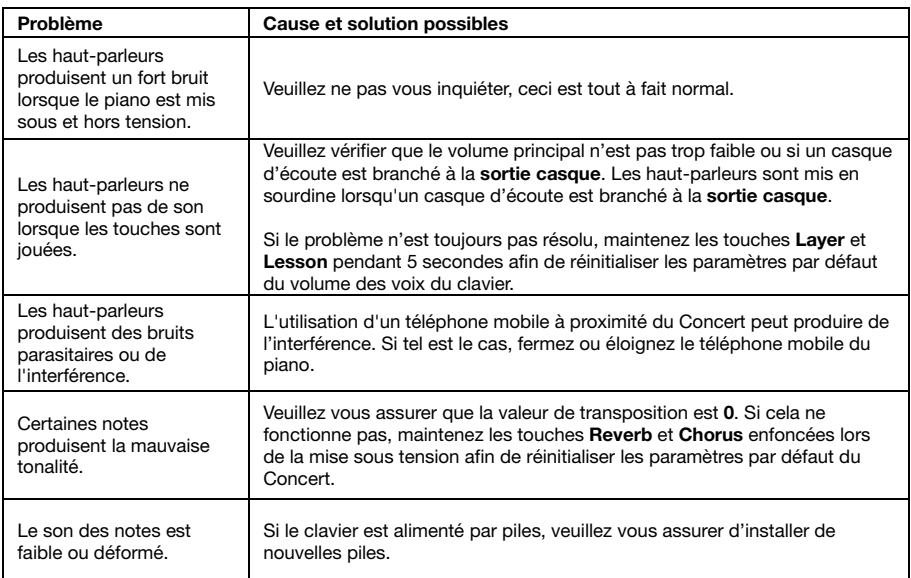

# <span id="page-33-0"></span>**Guida per l'uso (Italiano)**

# **Contenuti della confezione**

Pianoforte digitale Concert Pedale sustain

Adattatore di alimentazione

Leggio Guida per l'uso Istruzioni di sicurezza e garanzia

#### **Assistenza**

Per le ultime informazioni in merito a questo prodotto (requisiti di sistema, informazioni sulla compatibilità, ecc.) e per la registrazione del prodotto, recarsi alla pagina **[alesis.com](http://www.alesis.com)**.

Per ulteriore assistenza sul prodotto, recarsi alla pagina **[alesis.com/support](http://www.alesis.com/support)**.

### **Configurazione**

**Leggio:** 

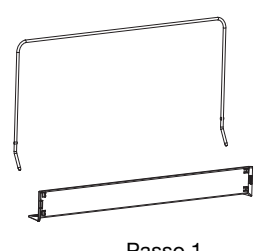

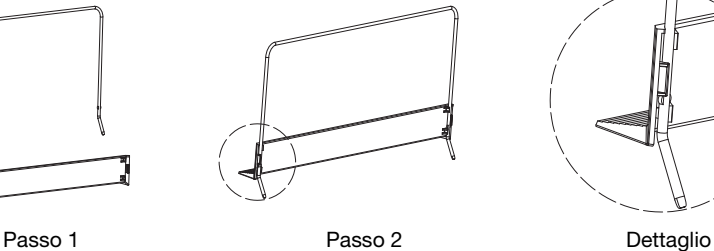

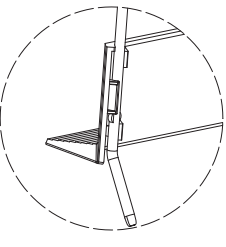

#### **Schema dei collegamenti**

Elementi non elencati sotto *Introduzione > Contenuti della confezione* sono venduti separatamente.

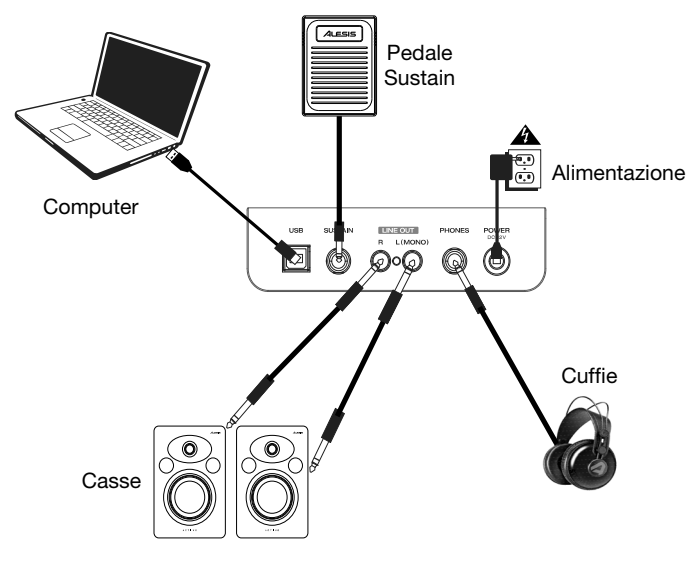

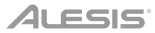

### **Caratteristiche**

#### **Pannello superiore**

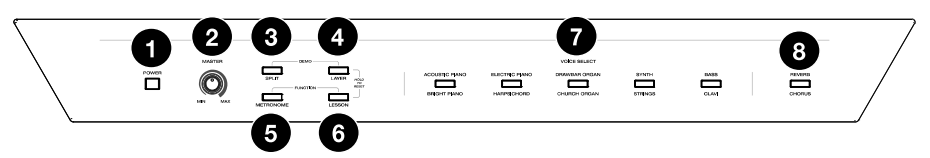

- 1. **Interruttore di alimentazione:** accende e spegne il pianoforte. Per risparmiare energia, il pianoforte si spegnerà automaticamente dopo 30 minuti in caso di inattività.
- 2. **Manopola volume master:** regola il volume master per l'uscita di linea e per l'uscita cuffie.

**Nota bene**: se gli altoparlanti interni non producono alcun suono, assicurarsi che la manopola Volume Master non sia troppo bassa e che le cuffie non siano inserite nell'apposita uscita. Se le cuffie sono inserite nell'uscita cuffie, gli altoparlanti saranno silenziati.

- 3. **Tasto Split:** premere questo tasto per entrare o uscire dalla modalità di divisione Split.
- 4. **Layer:** premere questo tasto per attivare e disattivare la modalità Layer. Premere contemporaneamente il tasto **Layer** e il tasto **Split** per attivare la riproduzione della Demo. Tenere premuti contemporaneamente il tasto **Layer** e il tasto **Lesson** per 5 secondi per riportare il Concert alle sue configurazioni predefinite di fabbrica.
- 5. **Tasto Metronome:** premere questo tasto per accendere e spegnere il metronomo. Premere contemporaneamente il tasto **Metronome** e il tasto **Lesson** per entrare in modalità funzioni avanzate (Advanced Function).
- 6. **Tasto Lesson:** premere questo tasto per accendere e spegnere la modalità lezione (Lesson). Premere contemporaneamente il tasto **Lesson** e il tasto **Metronome** per entrare in modalità funzioni avanzate (Advanced Function).
- 7. **Tasti Voice Select (scelta voce):** premere uno di questi tasti per selezionare una voce predefinita. Si veda *[Voices](#page-35-0)* per saperne di più.
- 8. **Reverb/Chorus:** premere questo tasto per attivare o disattivare gli effetti di riverbero e chorus. Si veda *[Effects](#page-40-0)* per saperne di più.

#### **Pannello posteriore**

- 1. **Porta USB:** consente il trasferimento dei dati MIDI a un computer.
- 2. **Ingresso pedale sustain:** Collegare il pedale sustain incluso a questo livello.
- 3. **Uscita di linea:** collegare dispositivi audio esterni quali amplificatori, mixer o registratori a questo livello. Servirsi delle uscite **R** ed **L** per un'uscita stereo o la sola uscita **L** per un'uscita mono.

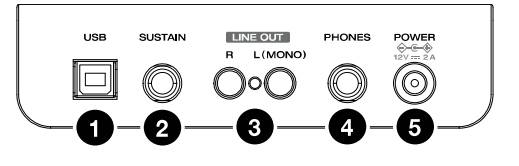

- 4. **Uscita cuffie:** collegare cuffie stereo con connettore stereo da 1/4" (6,35 mm). Quando le cuffie sono collegate, gli altoparlanti interni si spengono automaticamente e il suono si sente unicamente attraverso le cuffie stesse.
- 5. **Connettore di alimentazione:** collegare a questo livello l'adattatore di alimentazione in dotazione.

#### **Pannello inferiore**

1. **Scomparto batterie:** inserire 6 batterie "D" a questo livello per alimentare la tastiera digitale Concert quando non si utilizza l'adattatore di alimentazione. 1

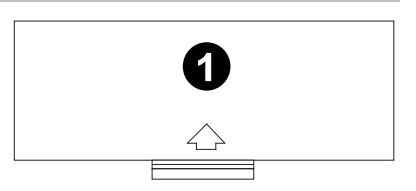

# <span id="page-35-0"></span>**Guida rapida**

#### **Riproduzione di canzoni Demo**

Il pianoforte digitale Concert presenta 2 canzoni demo.

Per riprodurle:

- 1. Premere e rilasciare i tasti **Reverb** e **Chorus** contemporaneamente. Il pianoforte digitale Concert entrerà in modalità Demo e riprodurrà le canzoni demo in un loop continuo. Durante la riproduzione della demo i LED dei due tasti lampeggiano.
- 2. Per uscire dalla modalità Demo, premere e rilasciare nuovamente i tasti **Reverb** e **Chorus**  contemporaneamente.

#### **Riproduzione delle voci demo**

Ciascun tasto **Voice** sul pannello è predefinito con una voce demo. Tenere premuti contemporaneamente i tasti **Reverb** e **Chorus**, quindi premere uno dei tasti **Voice** per riprodurre una voce demo.

#### **Voci**

Il pianoforte digitale Concert presenta 10 voci. Ciascuno dei 5 tasti **Voice** presenta una voce Originale e una voce Variazione tra cui scegliere:

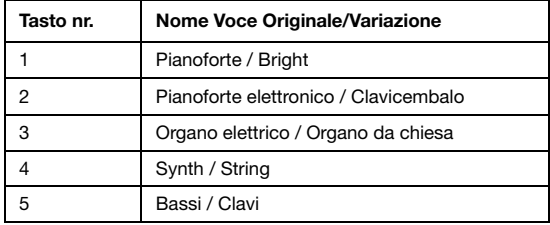

Per scegliere una delle voci Originali, premere il relativo tasto della **Voice**. Il LED corrispondente a quella voce si illuminerà di verde. Quando suonerete i tasti del pianoforte, si potrà sentire la voce Originale selezionata.

Per scegliere una delle voci Variazioni, premere il relativo tasto della **Voice** corrispondente per due volte (o una volta, se il tasto della Voce Originale è già stato selezionato). Il LED corrispondente a quella voce si illuminerà di rosso. Quando suonerete i tasti del pianoforte, si potrà sentire la voce Variazione selezionata.

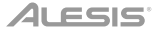

### **Modalità Layer**

Questa funzione consente la sovrapposizione di due voci diverse per ottenere un suono più ricco e pieno.

Per attivare la modalità Layer:

- 1. Premere il tasto **Layer** per attivare la modalità Layer. Il LED del tasto **Layer** si illuminerà di verde.
- 2. Selezionare la prima voce premendo uno dei tasti **Voice** per scegliere tra la modalità Originale o Variazione.
- 3. Premere di nuovo il tasto **Layer**. Il LED del tasto **Layer** si illuminerà di rosso.
- 4. Selezionare la seconda voce premendo uno dei tasti **Voice** per scegliere tra la modalità Originale o Variazione.
- 5. Premere di nuovo il tasto **Layer**. Il LED del tasto **Layer** si illuminerà di giallo.
- 6. Suonare i tasti del pianoforte per ascoltare le due diverse voci suonare insieme sovrapposte.

Per disattivare la modalità Layer, premere di nuovo il tasto **Layer**.

**Nota bene:** il primo tasto Voice che viene selezionato quando si scelgono le voci da sovrapporre sarà impostato come voce **superiore**, mentre il secondo tasto Voice selezionato sarà la voce **inferiore**. Si veda *[Voice Volume](#page-38-0)* per sapere come regolare il livello delle voci superiore e inferiore.

#### **Modalità Split**

Questa modalità consente di dividere gli 88 tasti in due zone in modo da poter avere voci diverse per ciascuna mano. Ad esempio, si potrebbero avere la voce Pianoforte per la mano destra e la voce Basso per quella sinistra. Quando la modalità Split è attiva, ci si riferisce alla voce della mano sinistra come voce divisa.

Per abilitare la modalità Split:

- 1. Selezionare la voce che si desidera nella zona della mano destra.
- 2. Tenere premuto il tasto **Split**, quindi premere uno dei tasti **Voice** per selezionare la voce divisa per la zona della mano sinistra, quindi rilasciare il tasto Split per entrare in modalità Split. Il LED del tasto Split sarà acceso quando la modalità Split è attiva.
- 3. Suonando i tasti si sentirà che la zona della mano destra e quella della mano sinistra hanno voci diverse.

Per disattivare la modalità Split, premere nuovamente il tasto **Split**. Il LED del tasto Split si spegne quando la modalità Split è disattiva.

Per impostare il tasto dove si desidera che abbia luogo la divisione tra la voce della mano destra e quella della mano sinistra, procedere come segue:

- 1. Tenere premuto il tasto **Split** e premere il tasto dove si desidera che abbia luogo la divisione.
- 2. Rilasciare il tasto **Split** per confermare il nuovo punto di divisione.

**Nota bene:** quando si utilizzano contemporaneamente la modalità Split e la modalità Layer, l'area della mano destra della divisione suonerà entrambe le voci sovrapposte e l'area della mano sinistra della divisione suonerà unicamente la voce divisa.

**Nota bene:** si veda il paragrafo *[Funzioni avanzate](#page-37-0)* del presente manuale per sapere come regolare il livello della voce divisa (split).

<span id="page-37-0"></span>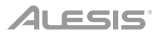

#### **Funzioni avanzate**

Si possono modificare ulteriori impostazioni avanzate premendo contemporaneamente e rilasciando i tasti Metronome e Lesson per entrare in modalità funzioni avanzate e servendosi poi dei tasti corrispondenti alla grafica indicata qui di seguito per modificare l'impostazione desiderata.

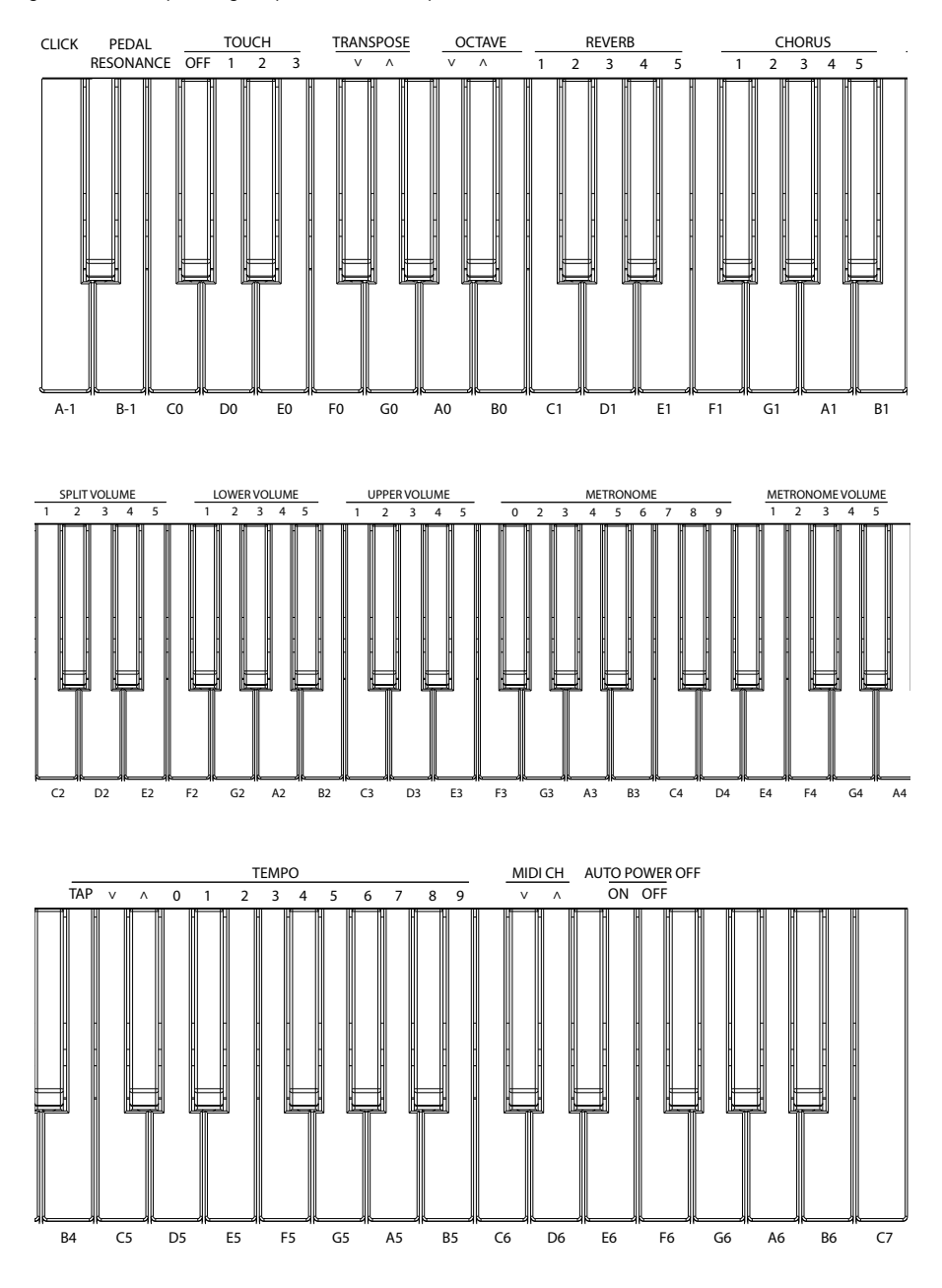

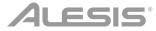

#### <span id="page-38-0"></span>**Volume delle voci**

Si può configurare il volume di ciascuna voce in modalità Layer e Split servendosi della modalità funzioni avanzate.

- 1. Premere contemporaneamente i tasti **Metronome** e **Lesson** per entrare in modalità funzioni avanzate (Advanced Function). I LED dei due tasti si accenderanno.
- 2. Servirsi dei tasti **Upper Volume 1–5** per modificare il volume della voce superiore in modalità Layer. **1** è il volume più basso e **5** è il volume più alto.
- 3. Premere nuovamente i tasti **Metronome** e **Lesson** per uscire dalla modalità funzioni avanzate (Advanced Function).

Si possono seguire i passaggi di cui sopra per impostare il volume in modalità Layer e per la voce divisa in modalità Split servendosi, rispettivamente, dei tasti **Lower Volume 1–5** e **Split Volume 1–5**.

#### **Impostazione del canale MIDI**

Servendosi della modalità funzioni avanzate è anche possibile impostare il canale MIDI per l'uscita USB-MIDI.

- 1. Premere contemporaneamente i tasti **Metronome** e **Lesson** per entrare in modalità funzioni avanzate (Advanced Function). I LED dei due tasti si accenderanno.
- 2. Servirsi dei tasti **MIDI Ch +** o **MIDI Ch** per impostare il canale di uscita MIDI tra i Canali 1–16. Premere i due tasti contemporaneamente per ripristinare il valore predefinito del canale riportandolo a **1**.

**Nota bene**: il Concert impiega un solo canale MIDI alla volta, anche se si utilizzano la modalità Split o Layer.

3. Premere nuovamente i tasti **Metronome** e **Lesson** per uscire dalla modalità funzioni avanzate (Advanced Function).

#### **Impostazione del segnale acustico**

Quando il segnale acustico è acceso, si sentirà un "clic" ogniqualvolta si modifica un'impostazione o un parametro. Si può accendere o spegnere il segnale acustico in modalità funzioni avanzate (Advanced Function).

Per accendere o spegnere il segnale acustico:

1. Premere contemporaneamente i tasti **Metronome** e **Lesson** per entrare in modalità funzioni avanzate (Advanced Function).

I LED dei due tasti si accenderanno.

- 2. Premere il tasto **Click** per accendere o spegnere il segnale acustico.
- 3. Premere nuovamente i tasti **Metronome** e **Lesson** per uscire dalla modalità funzioni avanzate (Advanced Function).

# ALESIS

#### **Sensibilità tattile**

Il pianoforte digitale Concert è dotato di una risposta tattile per controllare il livello della voce con la forza con cui viene suonato - proprio come accade con un pianoforte acustico. Ciò significa che più forte vengono suonati i tasti, maggiore volume proviene dagli altoparlanti. Lo spegnimento di questa funzione porta a una risposta di tocco fissa, indipendentemente da quanto forte o piano vengono suonati i tasti. Vi sono 3 tipi di impostazione di tocco (**Off, 1–3**).

Per impostare la sensibilità del tocco:

1. Premere contemporaneamente i tasti **Metronome** e **Lesson** per entrare in modalità funzioni avanzate (Advanced Function).

I LED dei due tasti si accenderanno.

2. Servirsi dei tasti **Touch** per selezionare un livello di tocco adeguato.

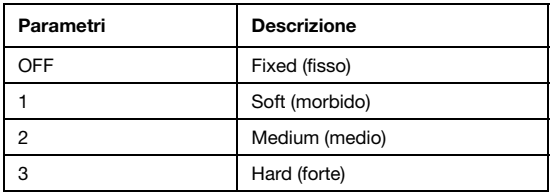

3. Premere i tasti **Metronome** e **Lesson** per uscire dalla modalità funzioni avanzate (Advanced Function).

#### **Transpose (trasponi):**

Questa funzione consente di trasporre il pitch complessivo del pianoforte verso l'alto o verso il basso di un massimo di un'ottava in incrementi di un semitono.

Per cambiare la trasposizione:

- 1. Premere contemporaneamente i tasti **Metronome** e **Lesson** per entrare in modalità funzioni avanzate (Advanced Function). I LED dei due tasti si accenderanno.
- 2. Servirsi dei tasti **Transpose +** o **Transpose –** per impostare il valore della trasposizione. Premere i due tasti contemporaneamente per riportare la trasposizione al valore predefinito **0**.
- 3. Premere nuovamente i tasti **Metronome** e **Lesson** per uscire dalla modalità funzioni avanzate (Advanced Function).

#### **Metronomo**

La funzione di metronomo garantisce un battito costante per aiutare a fare esercizio con un tempo costante. Per accendere o spegnere il metronomo premere il tasto **Metronome**. Quando il metronomo è in uso, il LED del tasto **Metronome** lampeggerà a tempo. Il tempo del metronomo può essere regolato liberamente da 30 a 280 battiti al minuto.

Per impostare il tempo del metronomo:

- 1. Premere contemporaneamente i tasti **Metronome** e **Lesson** per entrare in modalità funzioni avanzate (Advanced Function). I LED dei due tasti si accenderanno.
- 2. Servirsi dei tasti **Tempo +** o **Tempo –** per regolare il valore del tempo. Se si premono entrambi i tasti contemporaneamente, il metronomo sarà riportato al tempo predefinito di 120.
- 3. Si possono inoltre utilizzare i tasti **Tempo 0-9** per impostare il valore del tempo. Per inserire il valore del tempo servendosi di questi tasti, occorrerà premere 3 tasti in tutto. Ad esempio, premere **1, 2, 0** in sequenza per inserire un valore di tempo pari a **120**, oppure premere **0, 6, 4** in sequenza per impostare un tempo pari a 64.

Alternativamente, battere il tasto **Tap** per ottenere il tempo desiderato. Il pianoforte avvierà il suono del metronomo alla velocità delle ultime due pressioni.

4. Premere nuovamente i tasti **Metronome e Lesson** per uscire dalla modalità funzioni avanzate (Advanced Function).

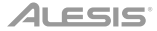

<span id="page-40-0"></span>Per impostare la divisione metrica del tempo del metronomo:

- 1. Premere contemporaneamente i tasti **Metronome e Lesson** per entrare in modalità funzioni avanzate (Advanced Function). I LED dei due tasti si accenderanno.
- 2. Servirsi dei tasti **Metronome 0-9** per impostare la divisione metrica di tempo.
- 3. Premere nuovamente i tasti **Metronome e Lesson** per uscire dalla modalità funzioni avanzate (Advanced Function).

Per impostare il volume del metronomo:

- 1. Premere contemporaneamente i tasti **Metronome e Lesson** per entrare in modalità funzioni avanzate (Advanced Function). I LED dei due tasti si accenderanno.
- 2. Servirsi dei tasti **Metronome Volume 1–5** per impostare il volume del metronomo. **1** è il valore di volume più basso e **5** è il più alto.
- 3. Premere nuovamente i tasti **Metronome e Lesson** per uscire dalla modalità funzioni avanzate (Advanced Function).

#### **Effetti**

Con il Concert potrete aggiungere effetti regolabili di riverbero e/o chorus al vostro suono.

Per attivare gli effetti:

- 1. Premere il tasto **Reverb/Chorus** una volta per attivare l'effetto di riverbero. Il LED corrispondente si illuminerà di verde solo quando l'effetto riverbero sarà attivo.
- 2. Premere di nuovo il tasto **Reverb/Chorus** per disattivare l'effetto di riverbero e attivare l'effetto chorus. Il LED corrispondente si illuminerà di rosso solo quando l'effetto chorus sarà attivo.
- 3. Premere di nuovo il tasto **Reverb/Chorus** per attivare entrambi gli effetti di riverbero e chorus. Il LED corrispondente si illuminerà di giallo quando entrambi gli effetti saranno attivi.
- 4. Premere nuovamente il tasto per disattivare tutti gli effetti. Il LED si spegnerà quando nessuno degli effetti sarà attivo.

Per regolare il tipo di reverbero:

- 1. Premere contemporaneamente i tasti **Metronome** e **Lesson** per attivare la modalità funzioni avanzate. I due LED corrispondenti si illumineranno.
- 2. Servirsi dei tasti Reverb 1-5 per selezionare il tipo di riverbero desiderato.

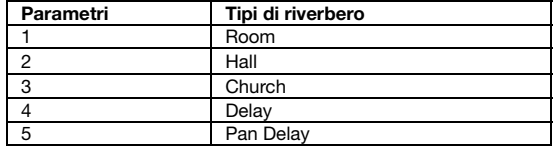

3. Premere di nuovo contemporaneamente i tasti **Metronome** e **Lesson** per disattivare la modalità funzioni avanzate.

Per regolare il tipo di chorus:

- 1. Premere contemporaneamente i tasti **Metronome** e **Lesson** per attivare la modalità funzioni avanzate. I due LED corrispondenti si illumineranno.
- 2. Servirsi dei tasti Chorus 1–5 per selezionare il tipo di chorus desiderato.

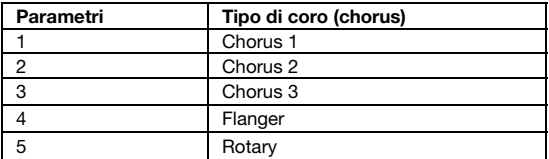

3. Premere di nuovo contemporaneamente i tasti **Metronome** e **Lesson** per disattivare la modalità funzioni avanzate.

# AI FSIS

#### **Risonanza del pedale**

La risonanza del pedale è una funzione che simula il riverbero delle note quando viene premuto il pedale sustain su un vero pianoforte. Con la **risonanza del pedale** attivata, il Concert riproduce la ricca armonica e le caratteristiche di suono uniche di un vero pianoforte quando viene utilizzato un pedale sustain.

Per accendere o spegnere la risonanza del pedale:

- 1. Premere contemporaneamente i tasti **Metronome** e **Lesson** per entrare in modalità funzioni avanzate (Advanced Function).
- I LED dei due tasti si accenderanno.
- 2. Premere il tasto **Pedal Resonance** per accendere o spegnere la funzione.
- 3. Premere nuovamente i tasti **Metronome** e **Lesson** per uscire dalla modalità funzioni avanzate (Advanced Function).

**Nota bene:** quando la risonanza del pedale è attiva, l'effetto chorus verrà disattivato automaticamente.

**Nota bene:** potrebbe verificarsi una leggera pausa nel suono se si accende/spegne la risonanza del pedale mentre si suona.

#### **Modalità Lezione (Lesson)**

La modalità lezione suddivide gli 88 tasti in due aree con gli stessi pitch e voce. Questo consente allo studente e all'insegnante di guardare facilmente e/o suonare insieme durante le istruzioni senza doversi allontanare dal pianoforte e fare a turno o dovendo allungarsi per suonare lo stesso pitch.

Per attivare o disattivare la modalità lezione, premere il tasto **Lesson**.

Per selezionare una voce per entrambe le aree in modalità lezione, premere uno dei tasti **Voice**.

Per cambiare il punto di divisione (split) in modalità lezione, tenere premuto il tasto **Split**, premere un tasto compreso tra **C2** e **C5**, e rilasciare il tasto **Split**. Il punto di divisione predefinito è **E3**.

Per cambiare l'ottava di entrambe le aree in modalità lezione:

- 1. In modalità lezione, premere contemporaneamente i tasti **Metronome e Lesson** per entrare in modalità funzioni avanzate (Advanced Function). I LED dei due tasti si accenderanno.
- 2. Servirsi dei tasti **Octave +** o **Octave** per regolare il valore delle ottave. Premere i due tasti contemporaneamente per ripristinare il valore predefinito delle ottave riportandolo a **0**.
- 3. Premere nuovamente i tasti **Metronome e Lesson** per uscire dalla modalità funzioni avanzate (Advanced Function).

**Nota bene:** in modalità lezione, le modalità Layer e Split saranno disattivate automaticamente.

#### **Auto Power Off (spegnimento automatico)**

Per risparmiare energia, il pianoforte digitale Concert si spegnerà automaticamente dopo 30 minuti in caso di inattività.

Per attivare o disattivare la funzione di spegnimento automatico:

- 1. Premere contemporaneamente i tasti **Metronome** e **Lesson** per entrare in modalità funzioni avanzate (Advanced Function). I LED dei tasti si accenderanno.
- 2. Servirsi dei tasti **Auto Power Off** (spegnimento automatico) per attivare o disattivare la funzione di spegnimento automatico.
- 3. Premere nuovamente i tasti **Metronome** e **Lesson** per uscire dalla modalità funzioni avanzate (Advanced Function).

#### **Ripristino dei valori predefiniti di fabbrica**

Per riportare il Concert alle configurazioni predefinite di fabbrica, tenere premuti i tasti **Reverb** e **Chorus** mentre si accende il pianoforte digitale Concert. I seguenti parametri saranno riportati ai loro valori predefiniti: Reverb, Chorus, Metronome Tempo, Metronome Time Signature, Metronome Volume, Upper Volume, Lower Volume, Split Volume, Split Point, MIDI Channel, Touch Sensitivity e Auto Power Off.

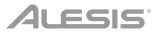

# **Risoluzione di problemi**

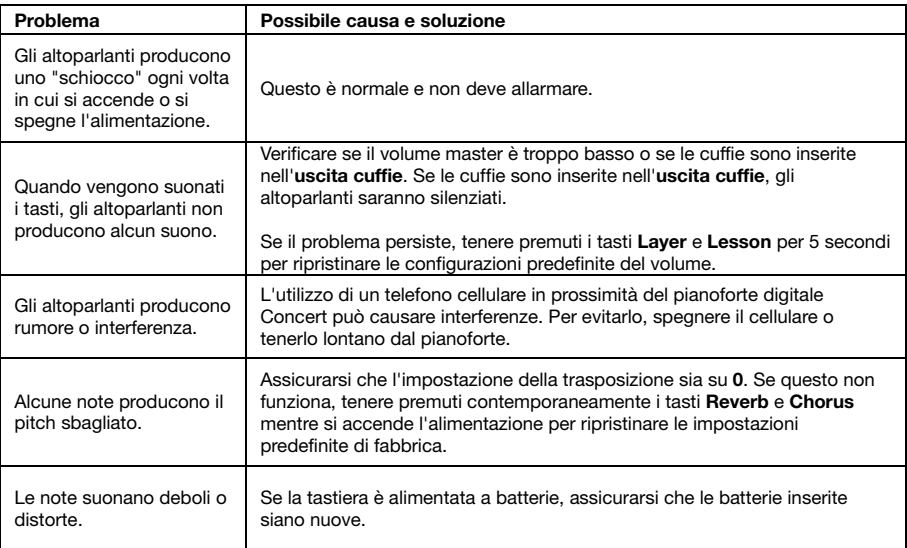

# <span id="page-43-0"></span>**Benutzerhandbuch** (**Deutsch**)

#### **Lieferumfang**

Concert Digitalpiano Sustain Pedal Netzteil

Notenständer Benutzerhandbuch Sicherheitshinweise und Garantieinformationen

#### **Kundendienst**

Für die neuesten Informationen zu diesem Produkt (Systemanforderungen, Informationen zur Kompatibilität etc.) und für die Produktregistrierung besuchen Sie **[alesis.com](http://www.alesis.com)**.

Für zusätzlichen Produkt-Support besuchen Sie **[alesis.com](http://www.alesis.com/support)**/**support**.

#### **Setup**

#### **Notenständer:**

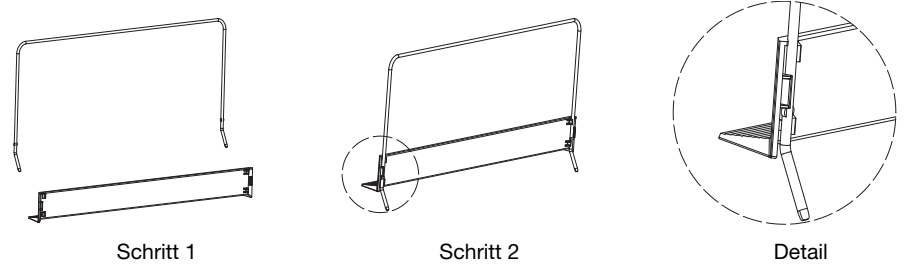

#### **Anschlussdiagramm**

Teile, die nicht unter *Einführung > Lieferumfang* angegeben sind, sind separat erhältlich.

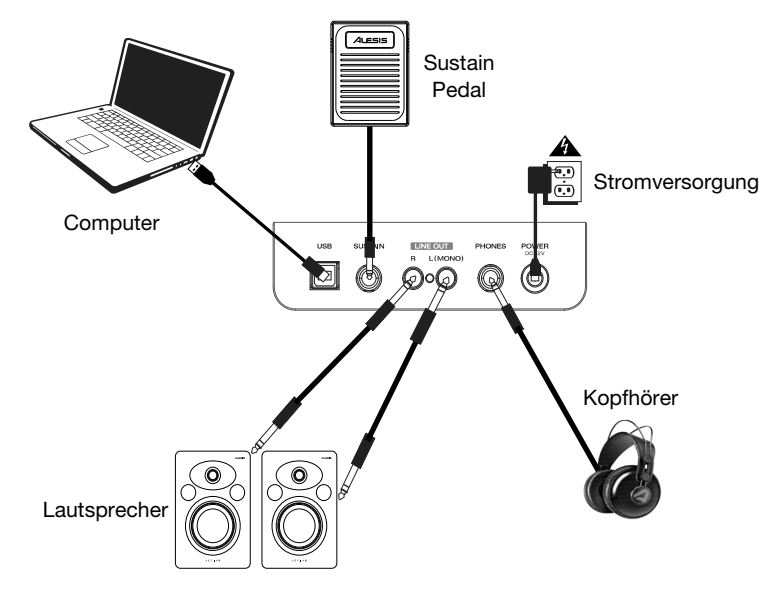

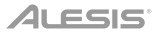

### **Funktionen**

#### **Oberseite**

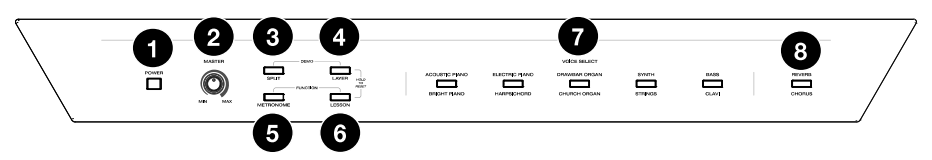

- 1. **Netzschalter:** Schaltet die Stromversorgung des Pianos ein bzw. aus. Um Energie zu sparen, wird das Piano sich automatisch nach 30 Minuten abschalten, wenn es nicht verwendet wird.
- 2. **Gesamtlautstärkeregler:** Stellt die Gesamtlautstärke für den Line- und Kopfhörerausgang ein.
	- **Hinweis**: Wenn die internen Lautsprecher keinen Ton ausgeben, überprüfen Sie, ob der Gesamtlautstärkeregler nicht zu niedrig eingestellt ist, oder ob die Kopfhörer an den Kopfhörerausgang angeschlossen sind. Die Lautsprecher werden stumm geschaltet, wenn die Kopfhörer an den Kopfhörerausgang angeschlossen sind.
- 3. **Split-Taste:** Drücken Sie diese Taste, um den Split-Modus zu starten bzw. zu beenden.
- 4. **Layer:** Drücken Sie diese Taste, um den Layer-Modus zu starten bzw. zu beenden. Drücken Sie die **Layer**-Taste und die **Split**-Taste gleichzeitig, um die Demo-Wiedergabe zu starten. Halten Sie gleichzeitig die **Layer**-Taste und die **Lesson**-Taste 5 Sekunden lang gedrückt, um Concert auf die Werkseinstellungen zurückzusetzen.
- 5. **Metronome-Taste:** Um das Metronom ein- oder auszuschalten, drücken Sie diese Taste. Drücken Sie die Metronome-Taste und die **Lesson**-Taste gleichzeitig, um zum Modus Erweiterte Funktionen zu wechseln.
- 6. **Lesson-Taste:** Drücken Sie diese Taste, um den Lektionsmodus ein- oder auszuschalten. Drücken Sie die **Lesson**-Taste und die **Metronome**-Taste gleichzeitig, um zum Modus Erweiterte Funktionen zu wechseln.
- 7. **Voice Select-Tasten:** Drücken Sie eine dieser Tasten, um eine Preset-Voice auszuwählen. Siehe *[Voices](#page-45-0)*, um mehr zu erfahren.
- 8. **Reverb/Chorus:** Drücken Sie diese Taste, um den entsprechenden Reverb und/oder Chorus-Effekt ein- oder auszuschalten. Siehe *[Effects](#page-51-0)*, um mehr zu erfahren.

#### **Rückseite**

- 1. **USB-Anschluss:** Ermöglicht die Übertragung von MIDI-Daten auf einen Computer.
- 2. **Sustain Pedal-Eingang:** Schließen Sie hier das mitgelieferte Sustain-Pedal an.
- 3. **Line-Ausgang:** Schließen Sie externe Audiogeräte wie Verstärker, Mischpult oder Recorder an. Verwenden Sie die **R**und **L**-Ausgänge als Stereo-Ausgang oder nur den **L**-Ausgang als Mono-Ausgang.

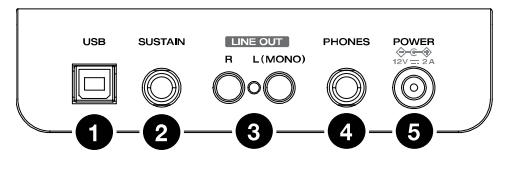

- 4. **Kopfhörerausgang:** Schließen Sie hier Stereokopfhörer mit einem 1/4" (6,35 mm) Stereostecker an. Wenn Kopfhörer angeschlossen sind, werden die internen Lautsprecher automatisch ausgeschaltet und der Ton wird nur über den Kopfhörer zu hören sein.
- 5. **Stromanschluss:** Schließen Sie das mitgelieferte Netzteil hier an.

#### **Unterseite**

1. **Batteriefach:** Legen Sie hier 6 "D"-Batterien ein, um das Concert-Keyboard mit Strom zu versorgen, wenn Sie kein Netzteil verwenden.

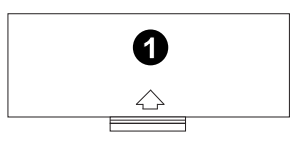

# <span id="page-45-0"></span>**Schnellstart**

#### **Wiedergabe von Demo-Songs**

Das Concert-Digitalpiano verfügt über 2 Demo-Songs.

Um die Demo-Songs abzuspielen:

- 1. Drücken Sie gleichzeitig die **Reverb** und **Chorus**-Tasten. Das Concert-Digitalpiano wird in den Demo-Modus wechseln und die Demo-Songs in einer Endlosschleife spielen. Die beiden Tasten-LEDs werden während der Demo-Wiedergabe blinken.
- 2. Um den Demo-Modus zu verlassen, drücken Sie erneut die **Reverb** und **Chorus**-Tasten zur gleichen Zeit.

#### **Wiedergabe von Voice-Demos**

Jede **Voice**-Taste auf dem Bedienfeld hat eine voreingestellte Voice-Demo. Halten Sie die Tasten **Reverb** und **Chorus** gedrückt und drücken dann eine der **Voice**-Tasten, um eine Voice-Demo zu spielen.

#### **Voices**

Das Concert Digitalpiano verfügt über 10 Stimmen. Jede dieser 5 **Voice**-Tasten hat eine Original-Voice und eine Variation zur Auswahl:

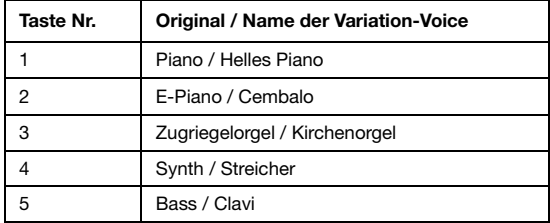

Um eine der Originalstimmen auszuwählen, drücken Sie die entsprechende **Voice**-Taste. Die Tasten-LED wird grün leuchten. Wenn Sie die Klaviertasten spielen, hören Sie die Originalstimme.

Um eine der Variations-Voices auszuwählen, drücken Sie die entsprechende **Voice**-Taste zweimal (oder einmal, wenn die Original-Voice dieser Taste derzeit ausgewählt ist). Die Tasten-LED wird rot leuchten. Wenn Sie die Klaviertasten spielen, hören Sie die Variationsstimme.

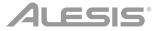

### **Layer-Modus**

Im Layer-Modus können zwei verschiedene Voices für einen volleren Klang übereinander geschichtet werden.

Um den Layer-Modus zu aktivieren:

- 1. Drücken Sie die **Layer** -Taste, um in den Layer-Modus zu gelangen. Die **Layer**-Tasten-LED wird grün leuchten.
- 2. Wählen Sie die erste Stimme, indem Sie eine der **Voice**-Tasten drücken, um zwischen der Originaloder der Variation-Stimme zu wählen.
- 3. Drücken Sie die **Layer**-Taste erneut. Die **Layer**-Tasten-LED wird rot leuchten.
- 4. Wählen Sie die zweite Stimme, indem Sie eine der **Voice**-Tasten drücken, um zwischen der Originaloder der Variation-Stimme zu wählen.
- 5. Drücken Sie die **Layer**-Taste erneut. Die **Layer**-Tasten-LED wird gelb leuchten.
- 6. Spielen Sie die Tasten, um die zwei verschiedene Voices übereinander geschichtet zu hören.

Um den Layer-Modus zu deaktivieren, drücken Sie erneut die **Layer** -Taste.

**Hinweis**: Beim Auswählen der Voices wird die als erste von Ihnen ausgewählte Voice als die **obere** Voice eingestellt, die zweite als **untere** Voice. Siehe *[Voice-Lautstärke](#page-48-0)*, um zu lernen, wie man die Lautstärken der oberen und unteren Voices anpasst.

#### **Split-Modus**

Im Split-Modus können Sie die 88 Tasten in zwei Zonen aufteilen, so dass Sie zwei verschiedene Voices für jede Hand haben. Zum Beispiel könnten Sie die Piano-Voice für die rechte Hand und die Bass-Voice für die linke Hand verwenden. Wenn der Split-Modus aktiviert ist, wird die Voice der linken Hand als Split-Voice bezeichnet.

Um den Split-Modus zu aktivieren:

- 1. Wählen Sie die Voice aus, die Sie auf der rechten Seite spielen möchten.
- 2. Halten Sie die Taste **Split gedrückt** und drücken dann eine der **Voice**-Tasten, um die Split-Voice für die linke Zone zu wählen. Lassen Sie dann die Split-Taste los, um den Split-Modus aufzurufen. Die Split-Tasten-LED leuchtet, wenn der Split-Modus aktiviert ist.
- 3. Spielen Sie die Tasten und Sie werden hören, dass die rechten und linken Zonen unterschiedliche Voices haben.

Um den Split-Modus zu deaktivieren, drücken Sie erneut die Taste **Split**. Die Split-Tasten-LED erlischt, wenn der Split-Modus deaktiviert ist.

Um die Taste für den Splitpunkt zwischen rechter und linker Stimme festzulegen, gehen Sie folgendermaßen vor:

- 1. Halten Sie die Taste **Split** gedrückt und drücken dann die Taste, die den neuen Splitpunkt repräsentieren soll.
- 2. Lassen Sie die Taste **Split** los, um den neuen Splitpunkt zu bestätigen.

**Hinweis:** Wenn Sie den Split-Modus und den Layer-Modus gleichzeitig verwenden, spielt die rechte Zone beide geschichteten Voices und die linke Zone nur die Split-Voice.

**Hinweis:** Lesen Sie den Abschnitt *[Erweiterte Funktionen](#page-47-0)* in dieser Anleitung, um zu erfahren, wie Sie den Pegel der Split-Voice einstellen können.

### <span id="page-47-0"></span>**Erweiterte Funktionen**

Sie können durch kurzes gleichzeitiges Drücken der Tasten Metronome und Lesson erweiterte Einstellungen ändern, indem Sie den Modus Erweiterte Funktionen aufrufen und dann die Tasten verwenden, die der unten gezeigten Grafik entsprechen, um die gewünschte Einstellung zu ändern.

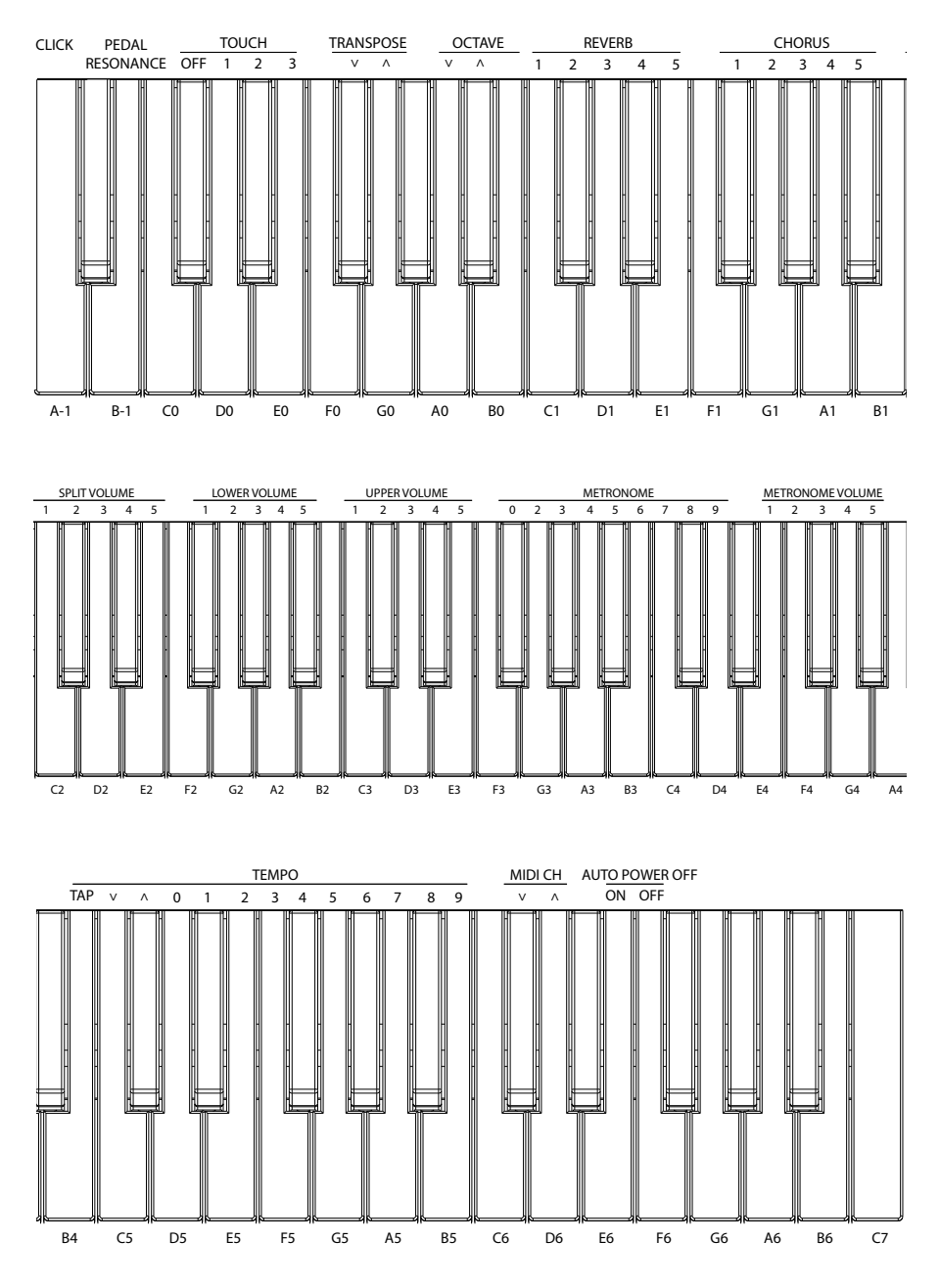

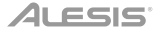

#### <span id="page-48-0"></span>**Voice-Pegel**

Sie können die Lautstärke jeder Voice im Modus Layer- und Split einstellen, indem Sie den Modus Erweiterte Funktionen verwenden.

- 1. Drücken Sie die **Metronome**-Taste und die **Lesson**-Tasten gleichzeitig, um zum Modus Erweiterte Funktionen zu wechseln. Die beiden Tasten-LEDs werden leuchten.
- 2. Verwenden Sie die Tasten mit der Aufschrift **Upper Volume 1–5,** um den Pegel der oberen Voice im Layer-Modus zu ändern. **1** ist der niedrigste Pegel und **5** ist der höchste Pegel.
- 3. Drücken Sie sowohl die **Metronome** als auch die **Lesson**-Tasten erneut, um den Modus Erweiterte Funktionen zu verlassen.

Sie können die oben genannten Schritte befolgen, um die Pegel für die untere Voice im Layer-Modus und die Split-Voice im Spalt-Modus einzustellen, indem Sie jeweils die Tasten **Lower Volume 1–5** und **Split Volume 1–5** verwenden.

#### **Einstellen des MIDI-Kanals Einstellen des MIDI-Kanals**

Sie können auch den MIDI-Kanal für den USB-MIDI-Ausgang im Modus Erweiterte Funktionen einstellen.

- 1. Drücken Sie die **Metronome**-Taste und die **Lesson**-Tasten gleichzeitig, um zum Modus Erweiterte Funktionen zu wechseln. Die beiden Tasten-LEDs werden leuchten.
- 2. Verwenden Sie die Tasten mit der Aufschrift **MIDI Ch +** oder **MIDI Ch -**, um den MIDI Out-Kanal von Kanal 1–16 einzustellen. Drücken Sie beide Tasten gleichzeitig, um die Standardeinstellung des Kanals auf **1** zu setzen.

**Hinweis**: Concert verwendet nur einen MIDI-Kanal gleichzeitig, auch wenn Sie den Split-Modus oder den Layer-Modus verwenden.

3. Drücken Sie sowohl die **Metronome**- als auch die **Lesson**-Tasten erneut, um den Modus Erweiterte Funktionen zu verlassen.

#### **Einstellen des Klicks**

Ist diese Funktion aktiviert, hören Sie ein Klicken, wenn Sie eine Einstellung oder einen Parameter ändern. Sie können den Klick im Modus Erweiterte Funktionen ein- oder ausschalten.

So aktivieren oder deaktivieren Sie den Klick:

- 1. Drücken Sie die **Metronome**-Taste und die **Lesson**-Tasten gleichzeitig, um zum Modus Erweiterte Funktionen zu wechseln.
- Die beiden Tasten-LEDs werden leuchten.
- 2. Drücken Sie die Taste mit der Aufschrift **Click**, um den Klick ein- oder auszuschalten.
- 3. Drücken Sie sowohl die **Metronome** als auch die **Lesson**-Tasten erneut, um den Modus Erweiterte Funktionen zu verlassen.

# ALESIS

#### **Berührungsempfindlichkeit**

Das Concert-Digitalpiano ist anschlagdynamisch, damit Sie die Lautstärke der Voice mit Ihrer Spielstärke steuern können - genau wie ein akustisches Klavier. Das bedeutet: je stärker Sie die Tasten anschlagen, desto lauter ist der Ton aus den Lautsprechern. Wenn diese Funktion ausgeschaltet wird, wird eine fixe Anschlagdynamik verwendet, egal wie stark oder sanft die Tasten angeschlagen werden. Es gibt 3 Varianten der Touch-Einstellungen (**Aus, 1–3**).

So stellen Sie die Berührungsempfindlichkeit ein:

1. Drücken Sie die **Metronome**-Taste und die **Lesson**-Tasten gleichzeitig, um zum Modus Erweiterte Funktionen zu wechseln.

Die beiden Tasten-LEDs werden leuchten.

2. Verwenden Sie die Tasten **Touch**, um die geeignete Stärke auszuwählen.

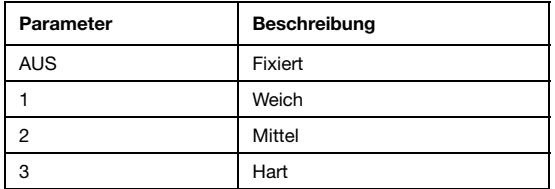

3. Drücken Sie sowohl die **Metronome**- als auch die **Lesson**-Tasten erneut, um den Modus Erweiterte Funktionen zu verlassen.

#### **Transponieren**

Mit dieser Funktion kann die Gesamtstimmung des Klaviers um maximal eine Oktave in Halbtonschritten nach oben oder unten transponiert werden.

So ändern Sie die Transposition:

- 1. Drücken Sie die **Metronome**-Taste und die **Lesson**-Tasten gleichzeitig, um zum Modus Erweiterte Funktionen zu wechseln. Die beiden Tasten-LEDs werden leuchten.
- 2. Verwenden Sie die Tasten mit der Aufschrift **Transpose +** oder **Transpose –**, um den Wert der Transposition einzustellen. Drücken Sie beide Tasten gleichzeitig, um die Transposition zurück auf den Standardwert **0** zu setzen.
- 3. Drücken Sie sowohl die **Metronome** als auch die **Lesson**-Tasten erneut, um den Modus Erweiterte Funktionen zu verlassen.

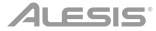

#### **Metronom**

Die Metronom-Funktion bietet einen konstanten Rhythmus, um beim Üben bei gleichbleibender Geschwindigkeit zu helfen. Um das Metronom ein- oder auszuschalten, drücken Sie die **Metronome**-Taste. Wenn das Metronom im Einsatz ist, blinkt die **Metronome**-Tasten-LED im Takt des aktuellen Tempos. Das Tempo des Metronoms kann frei von 30-280 Schläge pro Minute eingestellt werden.

So stellen Sie das Metronom-Tempo ein:

- 1. Drücken Sie die **Metronome**-Taste und die **Lesson**-Tasten gleichzeitig, um zum Modus Erweiterte Funktionen zu wechseln. Die beiden Tasten-LEDs werden leuchten.
- 2. Verwenden Sie die Tasten mit der Aufschrift **Tempo +** oder **Tempo –**, um das Tempo einzustellen. Wenn Sie beide Tasten gleichzeitig drücken, wird das Metronom wieder auf das Standardtempo von 120 eingestellt.
- 3. Sie können auch die Tasten mit der Aufschrift **Tempo 0-9** verwenden, um das Tempo einzustellen. Sie müssen insgesamt 3 Tasten drücken, um den Tempowert mit diesen Tasten einzugeben. Drücken Sie zum Beispiel **1, 2, 0** in Folge, um einen Tempowert von **120** einzugeben oder **0, 6, 4** in Folge, um einen Tempowert von 64 einzustellen.

Alternativ können Sie auf die Taste mit der Aufschrift **Tap** tippen, um das gewünschte Tempo einzustellen. Das Klavier wird das Metronom-Klicken mit der Geschwindigkeit der letzten beiden Drücke starten.

4. Drücken Sie sowohl die **Metronome-** als auch die **Lesson**-Tasten erneut, um den Modus Erweiterte Funktionen zu verlassen.

So ändern Sie die Taktart des Metronoms:

- 1. Drücken Sie die **Metronome** -Taste und die **Lesson** -Tasten gleichzeitig, um zum Modus Erweiterte Funktionen zu wechseln. Die beiden Tasten-LEDs werden leuchten.
- 2. Verwenden Sie die Tasten mit der Aufschrift **Metronome 0–9**, um die Taktart einzustellen.
- 3. Drücken Sie sowohl die **Metronome-** als auch die **Lesson** -Tasten erneut, um den Modus Erweiterte Funktionen zu verlassen.

So stellen Sie den Pegel des Metronoms ein:

- 1. Drücken Sie die **Metronome** -Taste und die **Lesson** -Tasten gleichzeitig, um zum Modus Erweiterte Funktionen zu wechseln. Die beiden Tasten-LEDs werden leuchten.
- 2. Verwenden Sie die Tasten mit der Aufschrift **Metronome Volume 1–5**, um den Pegel des Metronoms einzustellen. **1** ist der niedrigste Pegel und **5** ist der höchste Pegel.
- 3. Drücken Sie sowohl die **Metronome-** als auch die **Lesson** -Tasten erneut, um den Modus Erweiterte Funktionen zu verlassen.

<span id="page-51-0"></span>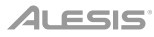

#### **Effekte**

Mit Concert können Sie Ihrem Sound einstellbare Reverb- und / oder Chorus-Effekte hinzufügen.

So aktivieren Sie die Effekte:

- 1. Drücken Sie die **Reverb/Chorus** -Taste einmal, um den Reverb-Effekt einzuschalten. Die Tasten-LED leuchtet grün, wenn nur der Reverb-Effekt aktiviert ist.
- 2. Drücken Sie die **Reverb/Chorus** -Taste erneut, um den Reverb-Effekt auszuschalten und den Chorus-Effekt einzuschalten. Die Tasten-LED leuchtet rot, wenn nur der Chorus-Effekt aktiviert ist.
- 3. Drücken Sie die **Reverb/Chorus** -Taste erneut, um sowohl Reverb- als auch Chorus-Effekte einzuschalten. Die Tasten-LED leuchtet rot, wenn beide Effekte aktiviert sind.
- 4. Drücken Sie diese Taste erneut, um alle Effekte auszuschalten. Die LED leuchtet nicht, wenn keine Effekte aktiviert sind.

Um den Reverb-Typ einzustellen:

- 1. Drücken Sie die **Metronome** -Taste und die **Lesson** -Tasten gleichzeitig, um zum Modus Erweiterte Funktionen zu wechseln. Die beiden Tasten-LEDs werden leuchten.
- 2. Verwenden Sie die Tasten mit der Aufschrift Reverb 1–5, um den gewünschten Reverb-Typ auszuwählen.

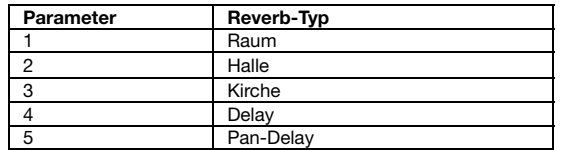

3. **Drücken Sie sowohl die** Metronome- als auch die **Lesson**-Tasten erneut, um den Modus Erweiterte Funktionen zu verlassen.

So stellen Sie den Chorus-Typ ein:

- 1. Drücken Sie die **Metronome** -Taste und die **Lesson** -Tasten gleichzeitig, um zum Modus Erweiterte Funktionen zu wechseln. Die beiden Tasten-LEDs werden leuchten.
- 2. Verwenden Sie die Tasten mit der Aufschrift Chorus 1–5, um den gewünschten Chorus-Typ auszuwählen.

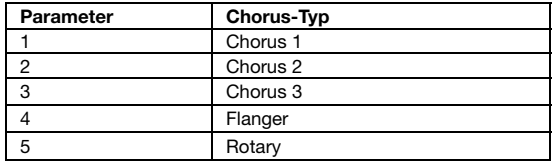

3. Drücken Sie sowohl die **Metronome**- als auch die **Lesson**-Tasten erneut, um den Modus Erweiterte Funktionen zu verlassen.

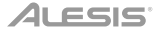

#### **Pedalresonanz**

Pedalresonanz ist eine Funktion, die den Nachhall der Noten beim Betätigen des Haltepedals auf einem echten Klavier simuliert. Ist die **Pedal Resonance** aktiviert, reproduziert Concert die reichen Harmonien und einzigartigen Klangeigenschaften eines echten Klaviers mit gehaltenem Sustain-Pedal.

Um die Pedalresonanz ein- oder auszuschalten:

- 1. Drücken Sie die **Metronome**-Taste und die **Lesson**-Tasten gleichzeitig, um zum Modus Erweiterte Funktionen zu wechseln.
- Die beiden Tasten-LEDs werden leuchten.
- 2. Drücken Sie die Taste mit der Aufschrift **Pedal Resonance**, um die Funktion ein- oder auszuschalten.
- 3. Drücken Sie sowohl die **Metronome** als auch die **Lesson**-Tasten erneut, um den Modus Erweiterte Funktionen zu verlassen.

**Hinweis**: Wenn die Pedalresonanz aktiviert ist, wird der Chorus-Effekt automatisch deaktiviert.

**Hinweis:** Es kann zu einer kleinen Unterbrechung des Piano-Sounds kommen, wenn Sie die Pedalresonanz beim Spielen ein-/ausschalten.

#### **Lektionsmodus**

Der Lektionsmodus teilt die 88 Tasten in zwei Zonen mit gleicher Tonhöhe und Voice auf. Auf diese Weise können sowohl Schüler als auch Lehrer leicht beobachten und/oder während des Unterrichts gemeinsam spielen, ohne sich vom Klavier wegbewegen zu müssen, abwechselnd spielen zu müssen oder übereinander greifen zu müssen, um die gleiche Tonhöhe zu spielen.

Um den Lektionsmodus zu aktivieren oder zu deaktivieren, drücken Sie die Taste **Lesson**.

Um eine Voice für beide Zonen im Lektionsmodus zu wählen, drücken Sie eine der **Voice**-Tasten.

Um den Split-Punkt im Lektionsmodus zu ändern, halten Sie die **Split**-Taste gedrückt und drücken eine Taste zwischen **C2** und **C5** und lassen dann die **Split**-Taste los. Der Standard-Spaltpunkt ist **E3**.

So ändern Sie die Oktave beider Zonen im Lektionsmodus:

- 1. Drücken Sie im Lektionsmodus die Tasten **Metronome** und **Lesson** gleichzeitig, um zum Modus Erweiterte Funktionen zu wechseln. Die beiden Tasten-LEDs werden leuchten.
- 2. Verwenden Sie die Tasten mit der Aufschrift **Octave +** oder **Octave -**, um den Oktavenwert einzustellen. Drücken Sie beide Tasten gleichzeitig, um den Standardoktavenwert auf **0** zu setzen.
- 3. Drücken Sie sowohl die **Metronome-** als auch die **Lesson** -Tasten erneut, um den Modus Erweiterte Funktionen zu verlassen.

**Hinweis:** Im Lektionsmodus sind die Layer- und Split-Modi automatisch deaktiviert.

#### **Automatisches Abschalten**

Um Energie zu sparen, schaltet sich das Concert-Digitalpiano automatisch nach 30 Minuten ab, wenn es nicht verwendet wird.

So aktivieren oder deaktivieren Sie die Automatische Abschaltfunktion:

- 1. Drücken Sie die **Metronome**-Taste und die **Lesson**-Tasten gleichzeitig, um zum Modus Erweiterte Funktionen zu wechseln. Die Tasten-LEDs werden leuchten.
- 2. Verwenden Sie die Tasten mit der Aufschrift **Auto Power Off**, um die Automatische Abschaltfunktion zu aktivieren oder zu deaktivieren.
- 3. Drücken Sie sowohl die **Metronome** als auch die **Lesson**-Tasten erneut, um den Modus Erweiterte Funktionen zu verlassen.

# **Werkseinstellungen wiederherstellen**

Um die Werkseinstellungen des Concert wieder herzustellen, halten Sie die Tasten **Reverb** und **Chorus** gedrückt und schalten das Concert Digitalpiano ein. Die folgenden Parameter werden auf ihren Standardwert zurückgesetzt: Reverb, Chorus, Metronomtempo, Metronom-Taktart, Metronompegel, Oberer Pegel, Unterer Pegel, Split-Pegel, Split-Punkt, MIDI-Kanal, Berührungsempfindlichkeit und Automatische Abschaltfunktion.

# **Fehlerbehebung**

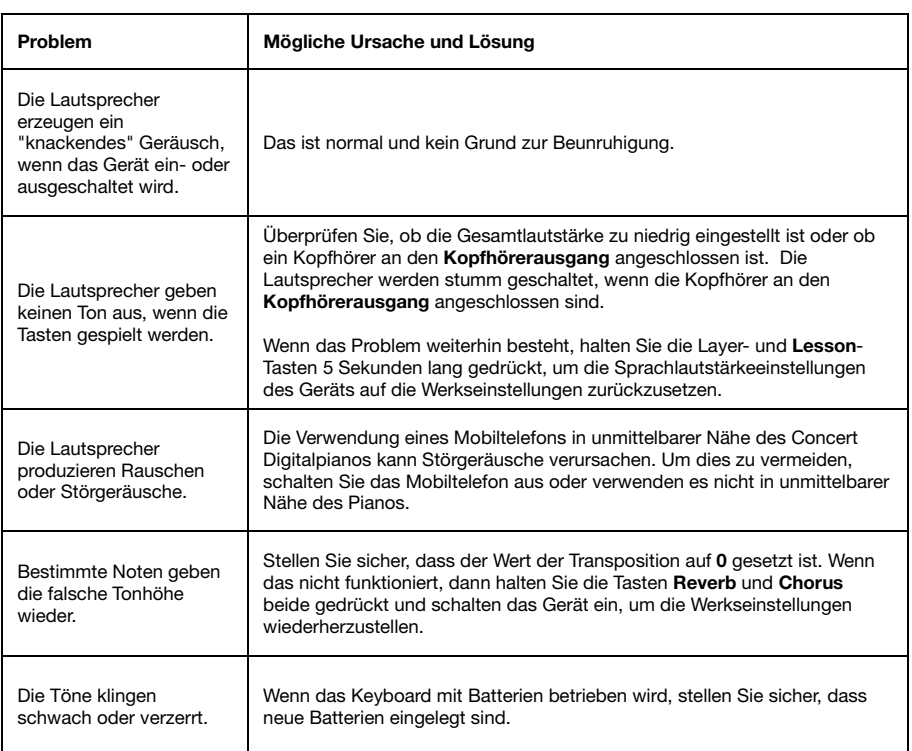

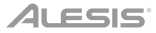

# <span id="page-54-0"></span>**Appendix** (**English**)

# **Technical Specifications**

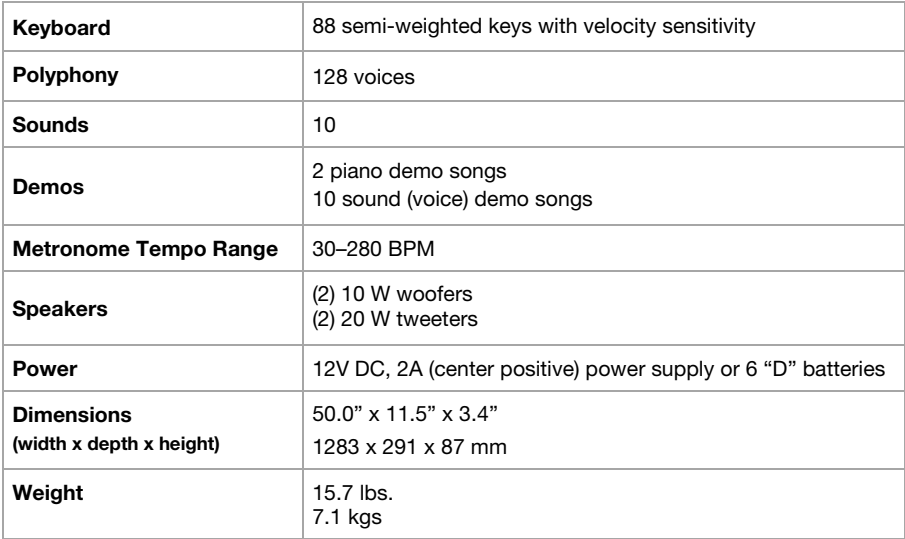

Specifications are subject to change without notice.

### **Trademarks & Licenses**

Alesis is a trademark of inMusic Brands, Inc., registered in the U.S. and other countries.

All other product or company names are trademarks or registered trademarks of their respective owners.

# **[alesis.com](http://www.alesis.com)**